# LUMEL

# REGLER 48 x 96 mm **RE82**

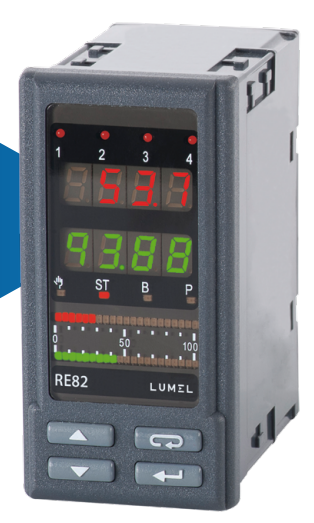

# BETRIEBSANLEITUNG

 $C \in$ 

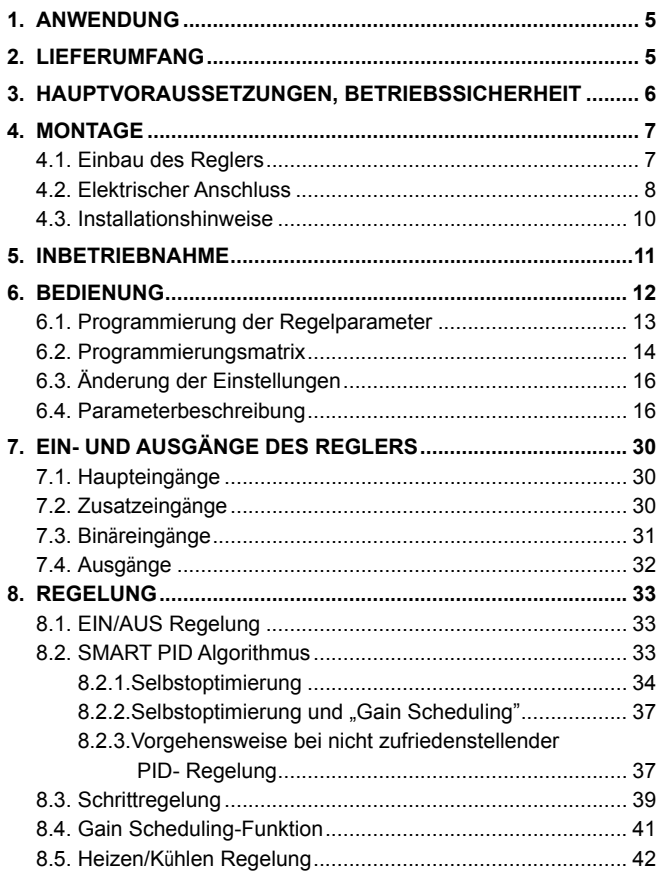

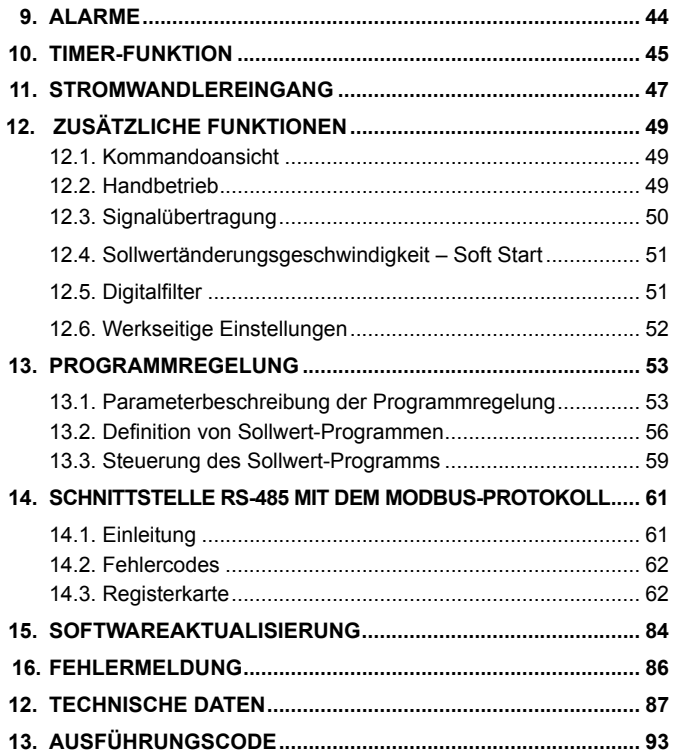

#### *Die vorliegende Bedienungsanleitung bezieht sich auf Programmversion ab v2.14.*

# 1. ANWENDUNG

Der Regler RE82 wird zur Temperaturregelung im Kunststoff- und Lebensmittelindustrie, Trockentechnik und überall, wo es nötig ist, die Temperaturveränderungen zu stabilisieren, eingesetzt. Der Messeingang ist universell für Thermoresistoren, Thermoelemente oder lineare Standardsignale.

Vier Ausgänge des Reglers ermöglichen Zweipunkt-Regelung, Dreipunktschritt-Regelung, Dreipunkt-Regelung Heizen-Kühlen sowie Alarmmeldung. Die Zweipunktregelung kann nach PID Steuerungsalgorithmus oder EIN/AUS Algorithmus realisiert werden.

Im Regler wurde der innovative SMART PID Algorithmus eingeführt.

#### 2. LIEFERUMFANG

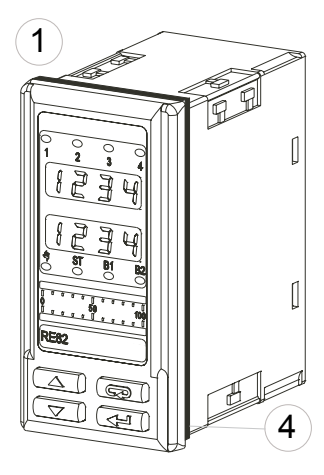

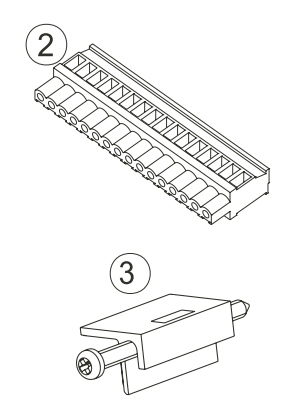

Lieferumfang des Reglers RE82:

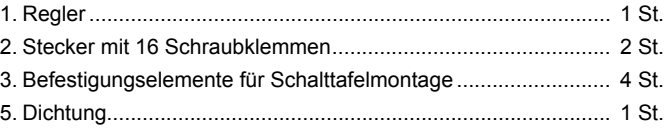

## 3. HAUPTVORAUSSETZUNGEN, **BETRIEBSSICHERHEIT**

Im Bereich der Betriebssicherheit entspricht der Regler den Normen nach DIN EN 61010-1.

Sicherheitsanweisungen:

- · Die Montage und der elektrische Anschluss darf nur von Fachpersonal durchgeführt werden.
- · Vor Einschaltung der Spannungsversorgung des Reglers sollte die Korrektheit der elektrischen Anschlüsse geprüft werden.
- · Vor der Gehäuseentnahme ist die Spannungsversorgung aus- und die Messkreise abzuschalten,
- · Entfernen des Reglergehäuses während der Garantiefrist verursacht derer Nichtigkeitserklärung.
- · Das Gerät ist für Installation und Verwendung in elektromagnetischer Industrieumgebung vorgesehen.
- · In der Gebäudeinstallation sollte sich ein leicht zugänglicher und entsprechend markierter Ausschalter oder automatischer Ausschalter befinden.

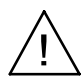

## 4. MONTAGE

#### 4.1. Einbau des Reglers

Den Regler mit vier Schraubklemmen an die Schalttafel nach Zeichnung 1 befestigen. Die Schalttafel sollte folgende Abmessungen bewahren:

- Schalttafelausschnitt: 45+0,6 x 92+0,6 mm,
- Schalttafeldicke: nicht mehr als 15 mm.

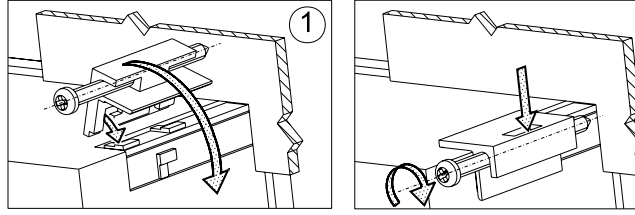

*Abb. 1. Einbau des Reglers*

Die Abmessungen des Reglers siehe Abb. 2.

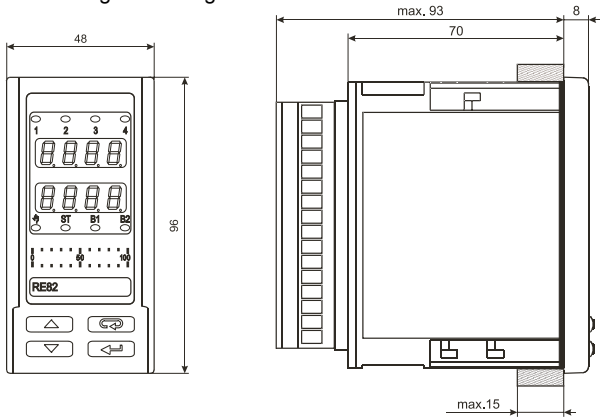

*Abb. 2. Reglerabmessungen*

#### 4.2. Elektrischer Anschluss

Der Regler ist mit zwei trennbaren Klemmleisten mit Schraubklemmen ausgestattet. Die Leisten ermöglichen den Anschluss aller Signale mit einer Leitung vom Querschnitt bis 2,5 mm<sup>2</sup> .

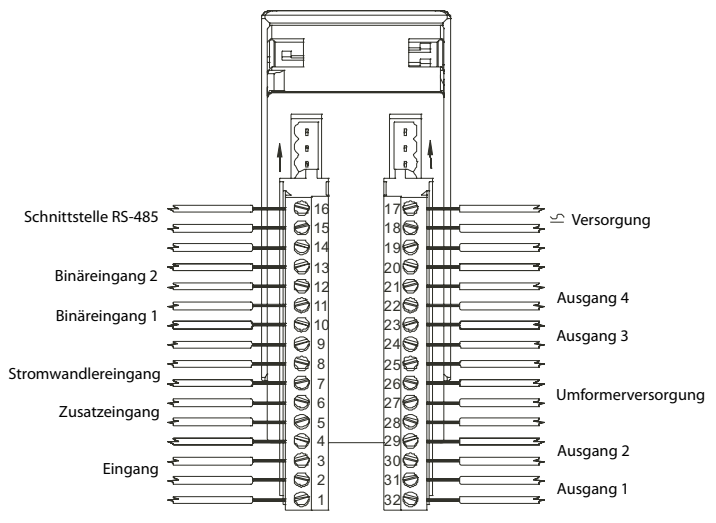

*Abb. 3. Anschlussleisten des Reglers.*

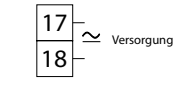

*Abb. 4. Versorgung*

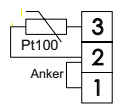

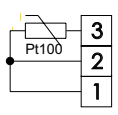

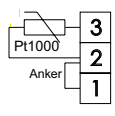

Widerstandsthermometer Pt100 (2-Leitersystem)

Widerstandsthermometer Pt100 (3-Leitersystem)

Widerstandsthermometer Pt1000

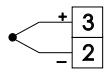

Thermoelement

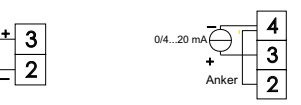

Stromeingang 0/4..20 mA

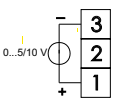

Spannungseingang  $0.5/10 V$ 

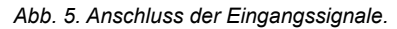

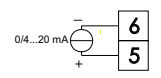

*Abb. 6. Zusatzeingang.*

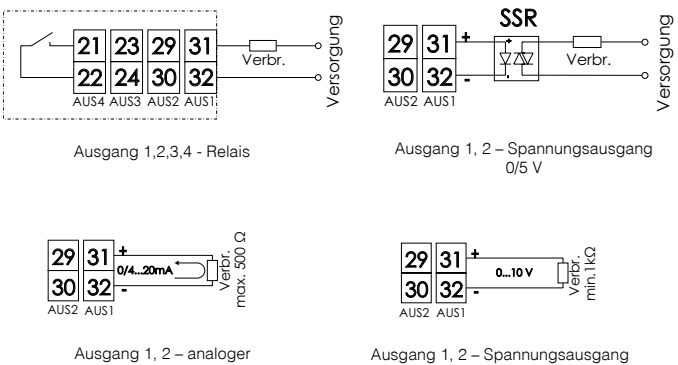

Stromausgang 0/4...20 mA

*Abb. 7. Steuer-/Alarmausgänge*

0...10 V

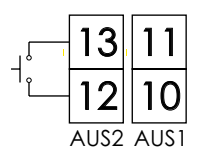

*Abb. 8. Binäreingänge 1 und 2*

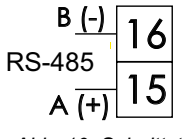

*Abb. 10. Schnittstelle RS-485*

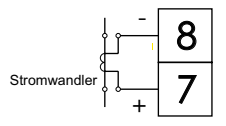

*Abb. 9. Stromwandlereingang*

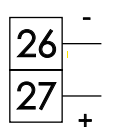

*Abb. 11. Umformerversorgung 24 V*

#### 4.3. Installationshinweise

Um die volle Elektromagnetische Verträglicheit des Reglers zu sichern, sind folgende Regeln zu beachten:

- Der Regler soll nicht in der Nähe von Impulsstörungen erzeugenden Geräten versorgt werden und mit denen auch keine Erdungskreise gemeinsam haben.
- Netzfilter sind zu verwenden.
- Messsignalleitungen sollten paarenweise verdrillt werden, und für Widerstandsfühlern in 3-Leiterschaltung mit solchen Leitungen verdrillt werden, die gleiche Länge, gleichen Querschnitt und Widerstand aufweisen und abgeschirmt sind.
- Alle Abschirmungen sollten geerdet oder an einem Schutzleiter angeschlossen werden, einseitig und dem Regler am nächsten.
- Es gilt allgemeine Regel, dass Leitungen mit verschiedenen Signalen in möglichst größter Entfernung geführt werden sollen (nicht kleiner als 30 cm), und derer Kreuzungswinkel 90° betragen sollte.

# 5. INBETRIEBNAHME

Nachdem Versorgung angeschlossen wird, wird vom Regler der Test des Displays durchgeführt, folglich  $r \in 82$ , die Programmversion, und dann der Mess- und Sollwert angezeigt. Es kann auch eine Fehlermeldung angezeigt werden (siehe Tabelle 4).

Werkseitig ist der PID Regelalgorithmus mit dem Proportionalbereich 30 °C. Integrationszeitkonstante von 300 s, Differentiationszeitkonstante von 60 s und Abtastintervall von 20 s eingestellt.

#### *Änderung des Sollwertes*

Der Sollwert kann mit der Tasten  $\left(\bigstar\right)$  oder  $\left(\bigstar\right)$  geändert werden (Abb. 12). Die Einleitung von Änderungen wird mit einem blinkenden Punkt in der unteren Zeile der Anzeige signalisiert. Der neue Sollwert soll mit der Taste  $\left(\frac{d}{d} \right)$  bestätigt werden, innerhalb von 30 s nachdem die Taste  $\left(\bigbullet\right)$  oder  $\left(\bullet\right)$  zum letzten Mal gedrückt wird, sonst wird der frühere Wert wiederhergestellt. Die Einschränkung der Änderung wird mit den Parametern SPLL und SPLH eingestellt.

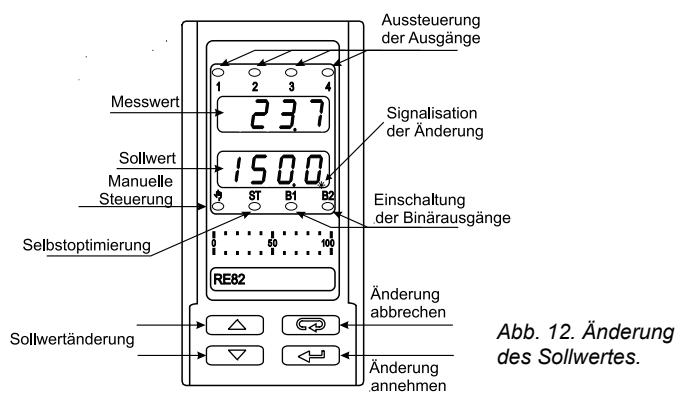

## 6. BEDIENUNG

Reglerbedienung siehe Abb. 13.

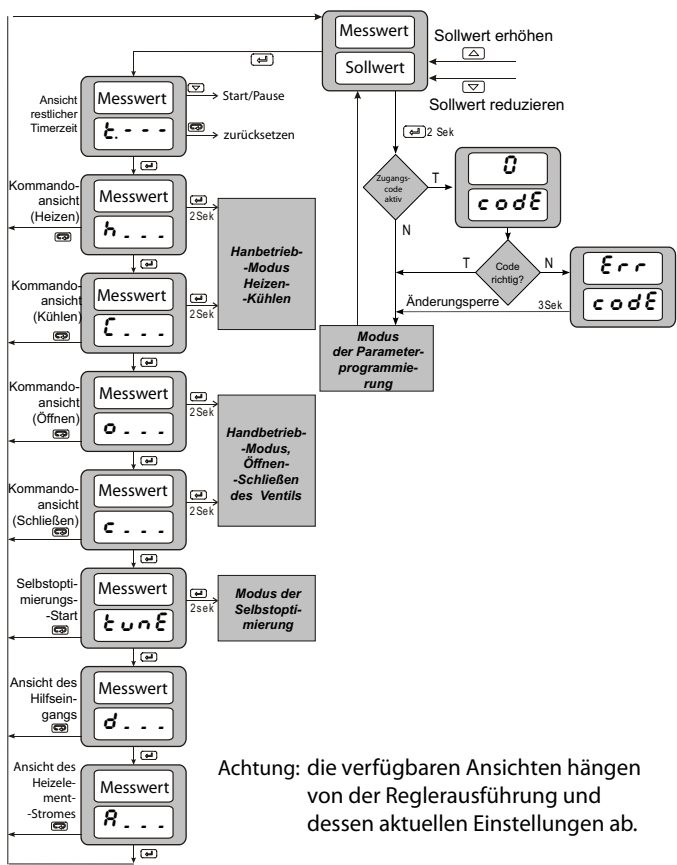

*Modus des Normalbetriebes*

*Abb 13. Menü der Reglerbedienung*

#### 6.1. Programierung von Regelparametern

Durch Drücken und Niederhalten der Taste (40 ca 2 s, wird die Progammiermatrix aufgerufen. Die Progammiermatrix kann mit einem Zugriffscode gesichert werden. Bei inkorrektem Wert des Codes können nur die Einstellungen angezeigt werden, ohne dass sie geändert werden können.

In der Abb. 14 wird die Übergangsmatrix im Programmiermodus dargestellt. Der Übergang zwischen den Stufen erfolgt mit den Tasten  $\left(\bigtriangledown\right)$ oder **(A)**, wobei diese mit der Taste  $\boxed{\longrightarrow}$  gewählt werden. Nachdem eine Stufe gewählt wird, erfolgt der Übergang zwischen den Parametern mit den Tasten **von der Allemannen um die Einstellung eines Pa**rameters zu ändern, soll man nach Ziff. 6.3 vorgehen. Um die gewählte Stufe zu verlassen, soll man die Parameter umschalten, bis das Symbol [. . .] eingeblendet wird, und dann die Taste  $\boxed{\longrightarrow}$  drücken. Um die Progammiermatrix zu verlassen und zum Normalbetrieb zu übergehen, soll man die Stufen umschalten, bis das Symbol [. . .] eingeblendet wird, und dann die Taste (40) drücken.

Manche Parameter des Reglers können nicht eingeblendet werden, wobei dies von der aktuellen Konfiguration abhängt. Die Beschreibung von Parametern enthält Tafel 1. Der Übergang zum Normalbetrieb erfolgt automatisch 30 s nach dem letzten Tastendruck.

## 6.2. Programmierungsmatrix

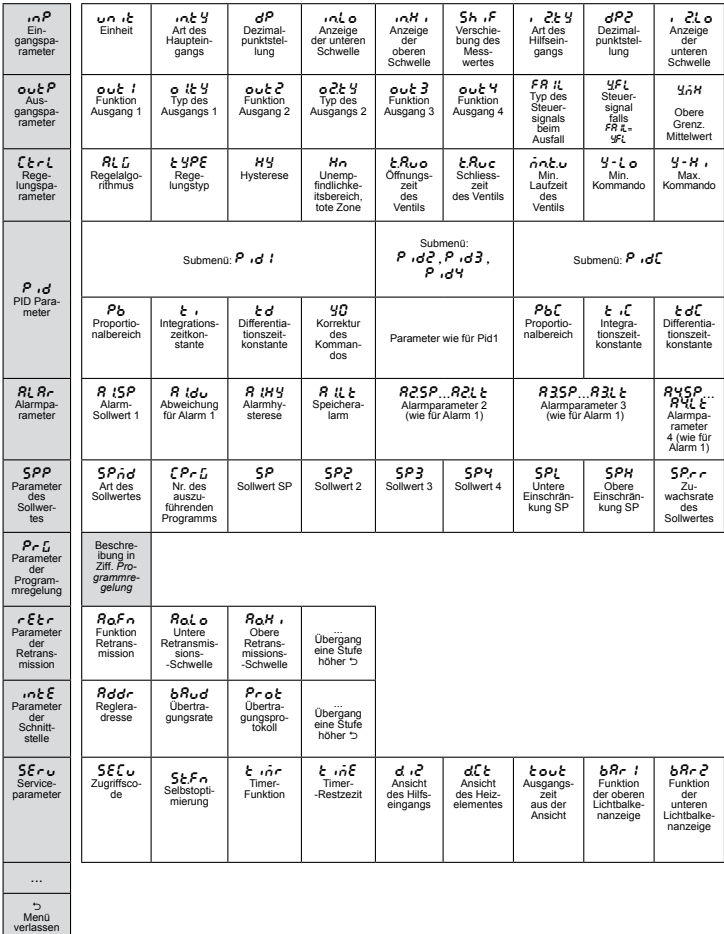

*Abb. 8. Programmierungsmatrix*

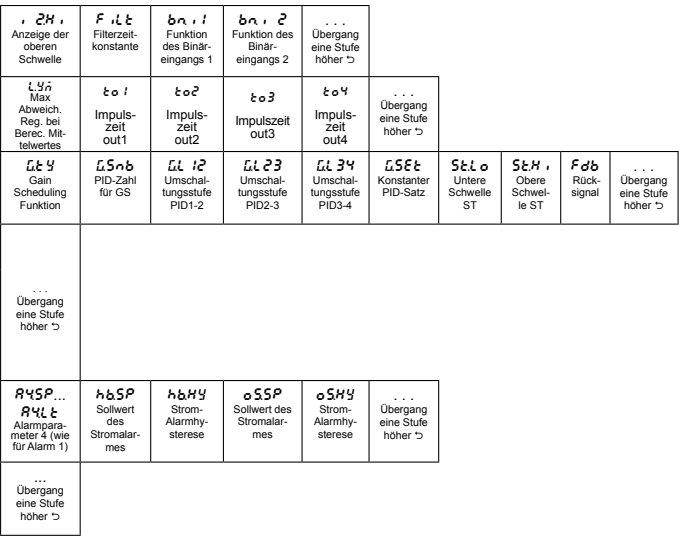

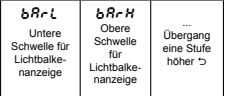

# 6.3. Änderung der Einstellungen

Wenn der Parametername angezeigt wird, kann mit der Taste  $\mathcal L$ dessen Einstellung geändert werden. Mit den Tasten  $\square$  und  $\square$ wird die entsprechende Einstellung gewählt, und dann mit der Taste bestätigt. Die Einstellung wird mit der Taste **GP** abgebrochen oder automatisch 30 s nach dem letzten Tastendruck. Die Änderung der Einstellung wird dargestellt in Abb. 15.

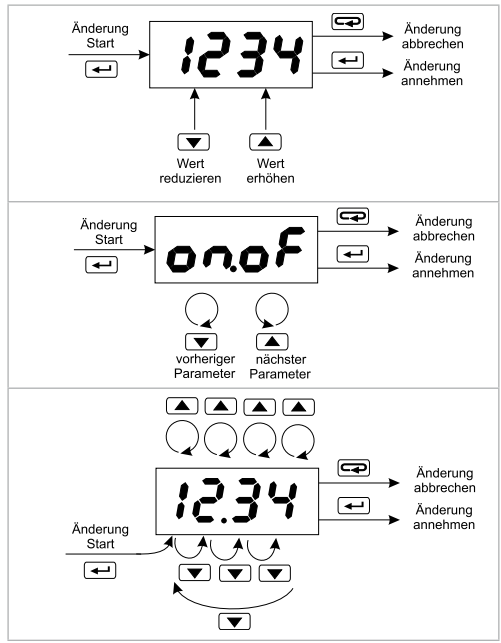

*Abb. 9. Änderung von Zahlen-, Textparameter- und Zeiteinstellungen.*

#### 6.4. Parameterbeschreibung

Menüparameterliste wurde in der Tafel 1 dargestellt.

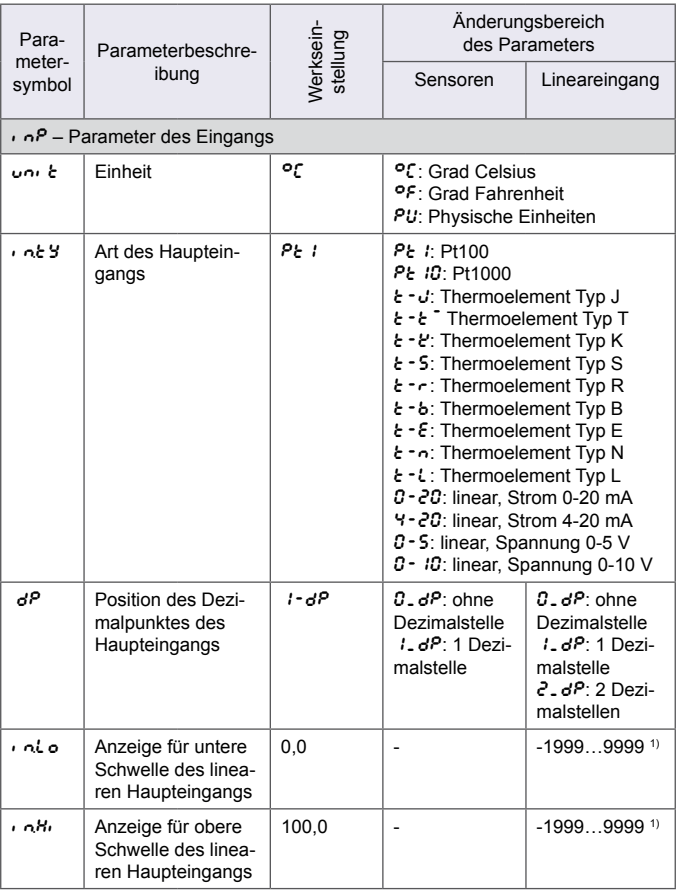

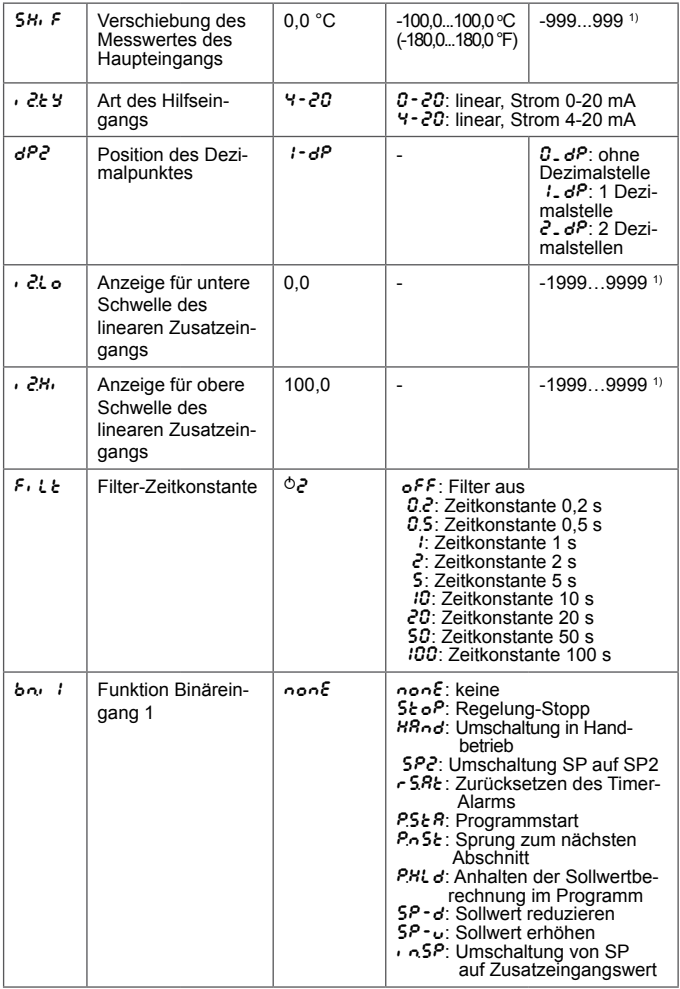

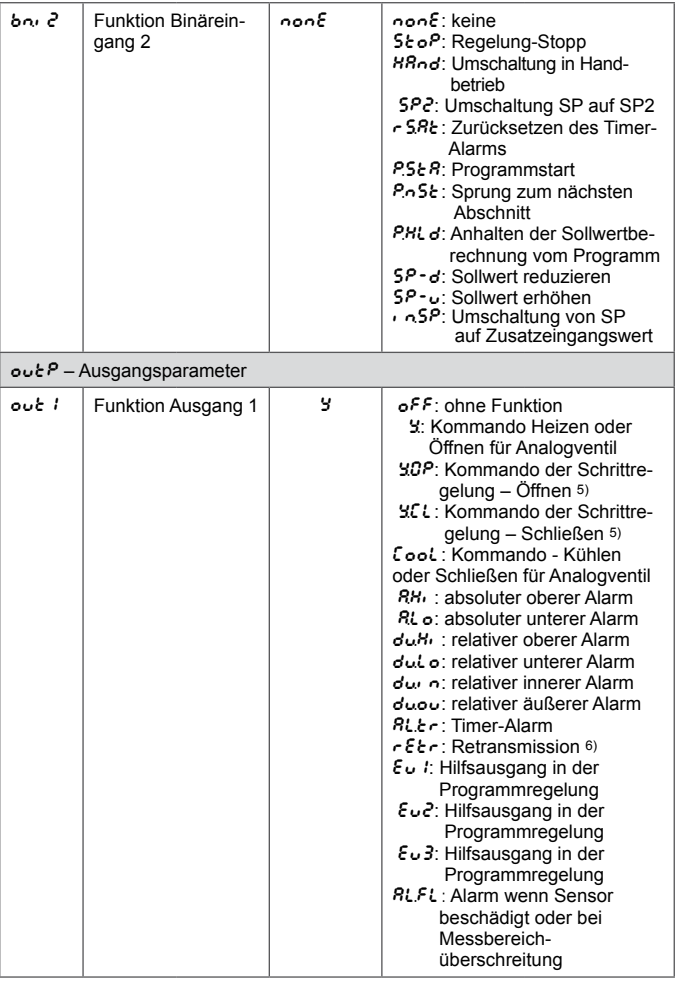

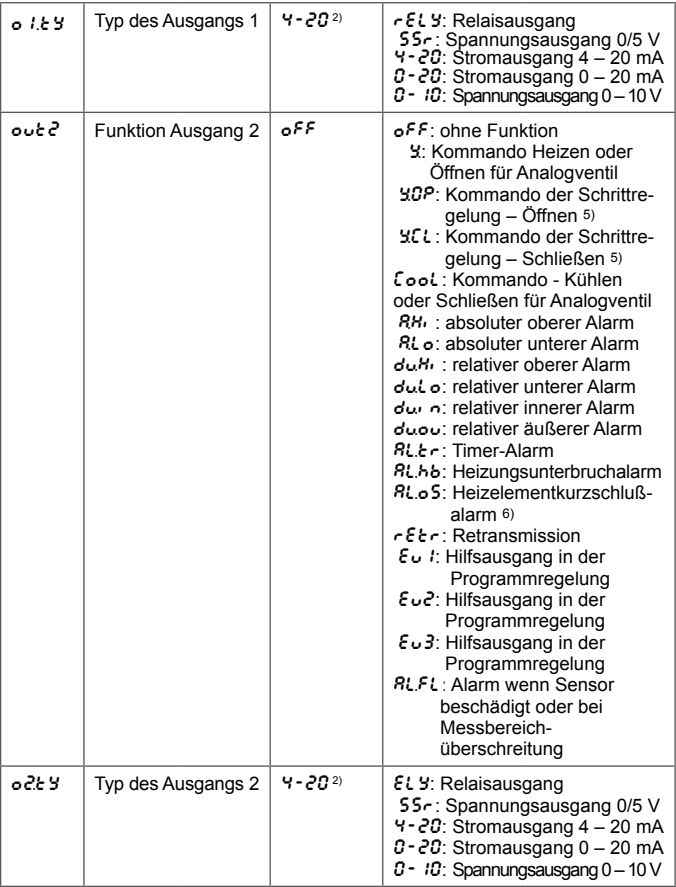

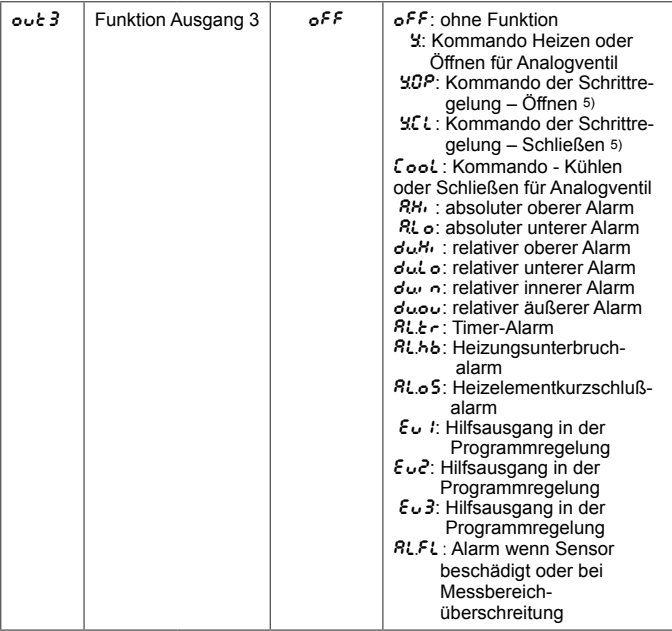

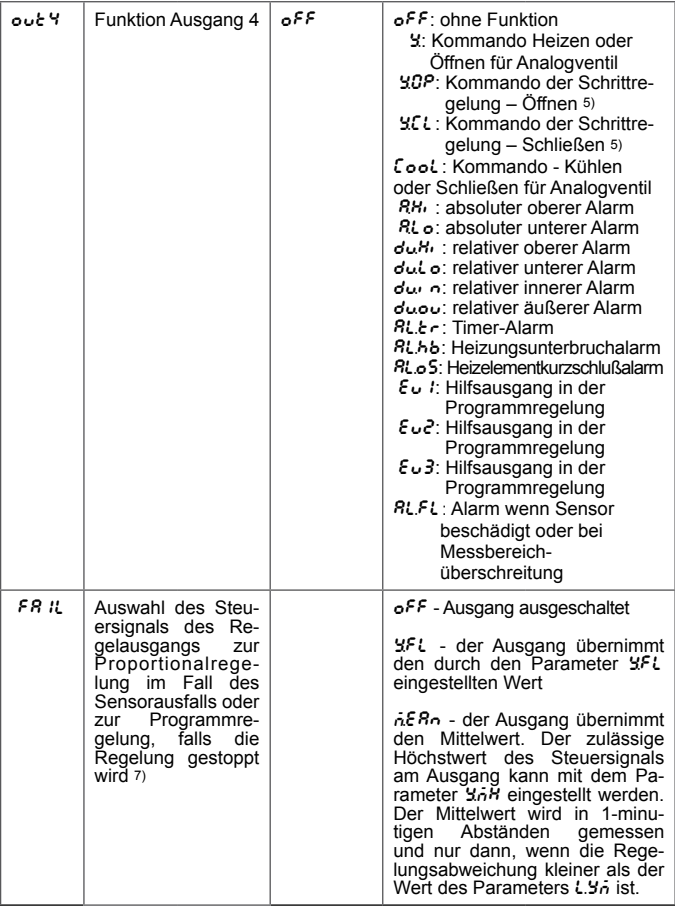

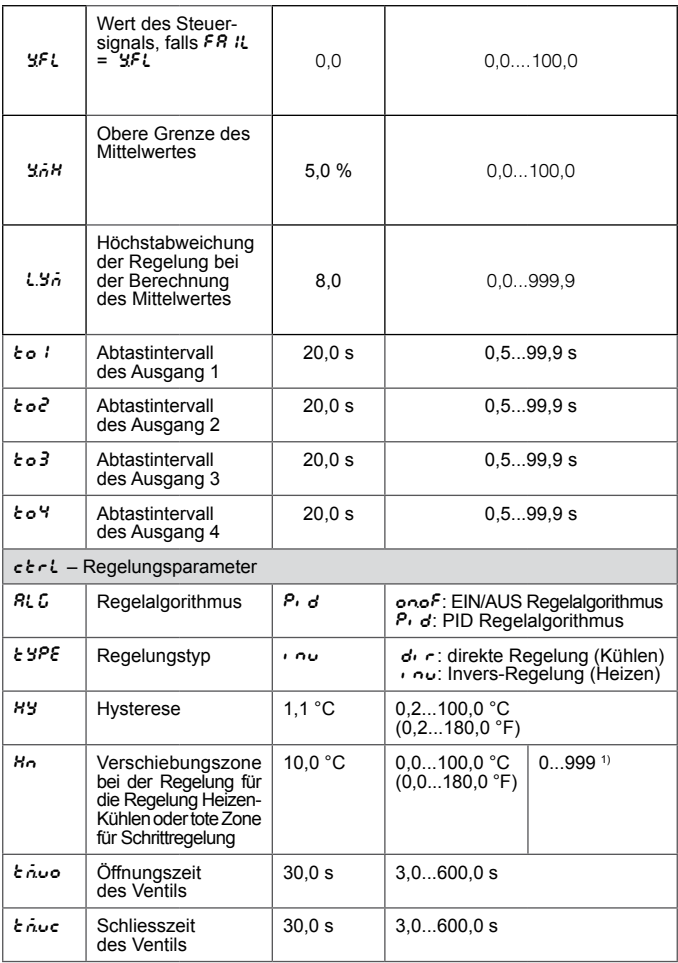

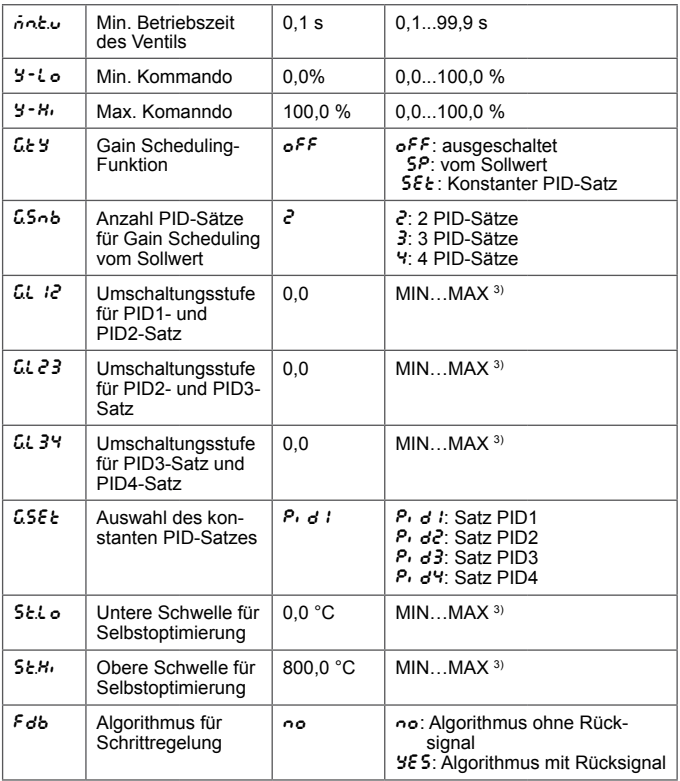

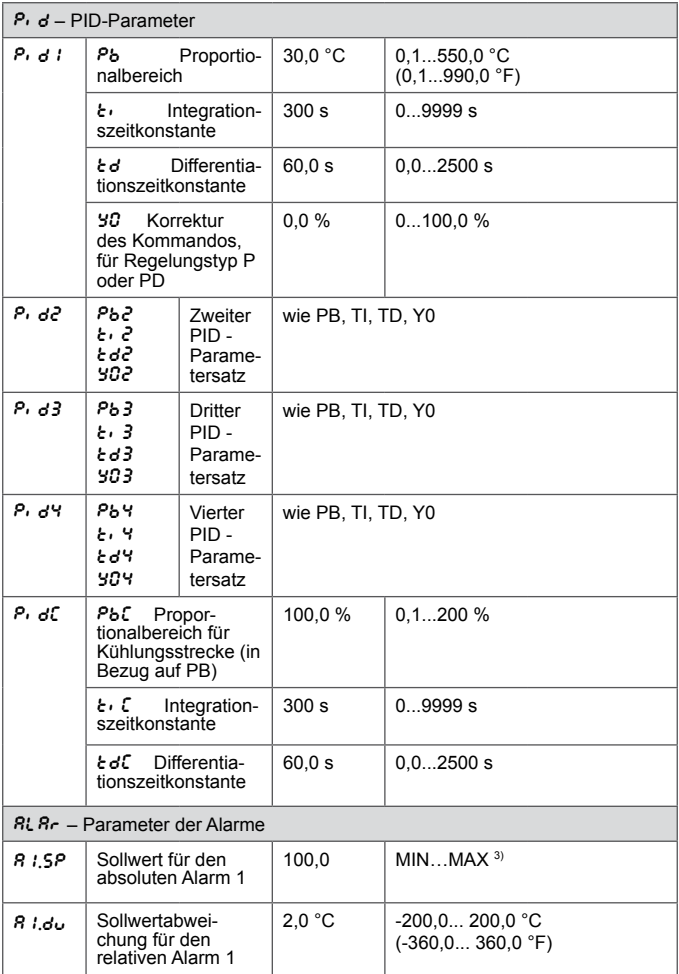

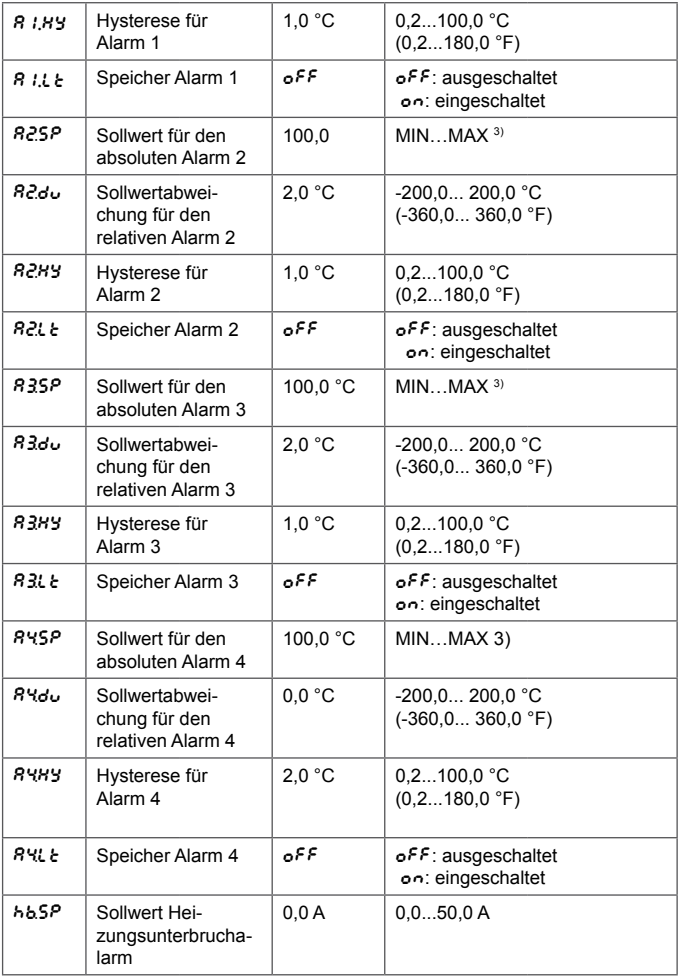

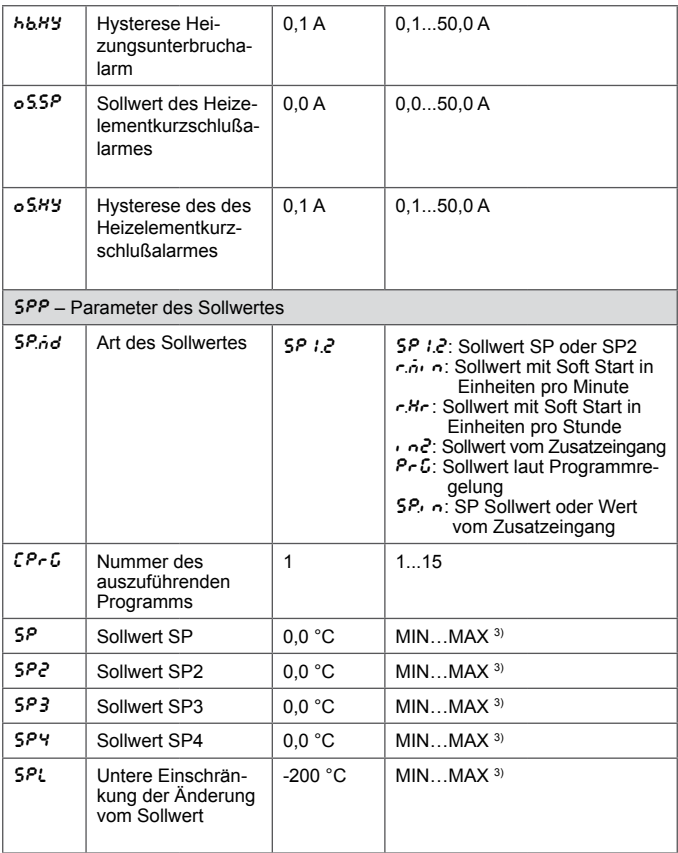

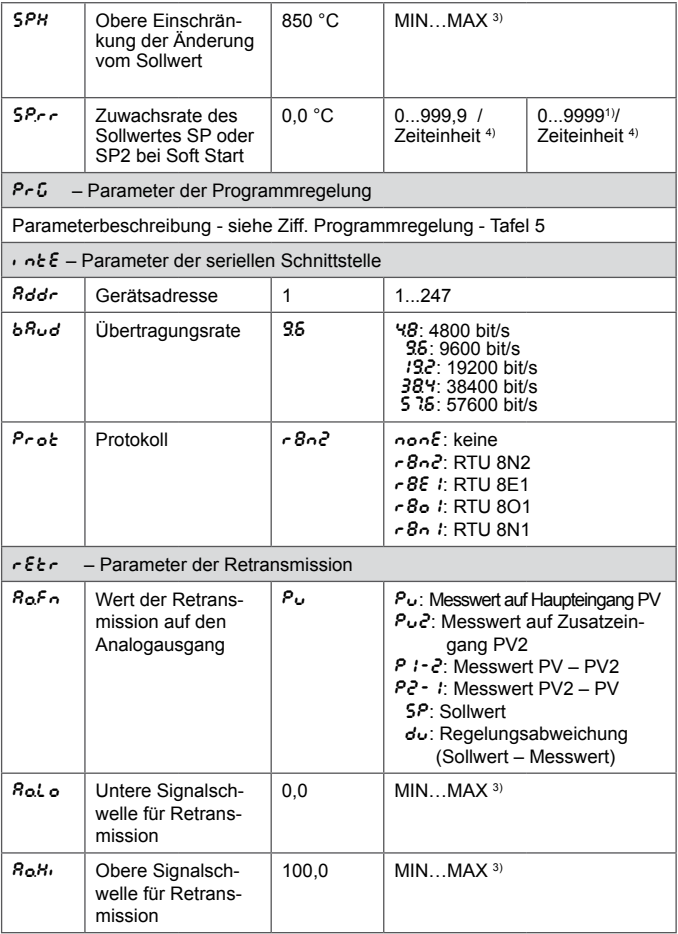

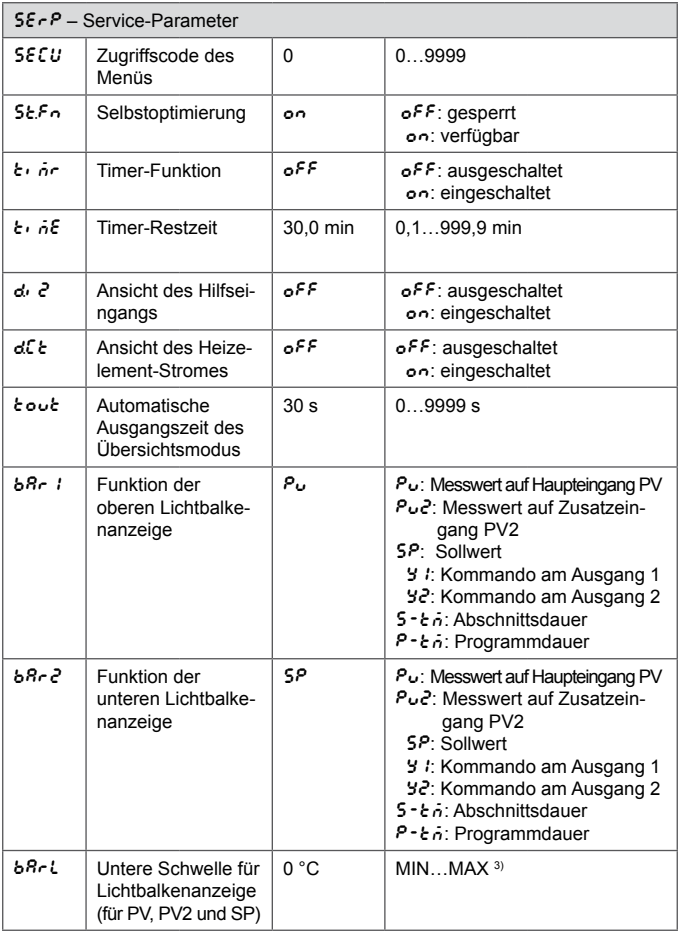

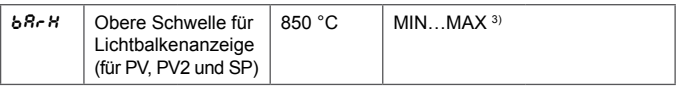

- 1) Die Auflösung eines angezeigten Parameters hängt vom Parameter  $dP$  ab – Position des Dezimalpunktes.
- 2) Für den Ausgang 0/4…20 mA Parameter für Speichern, in sonstigen Fällen für Ablesen - laut Ausführungscode.

3) Siehe Tafel 2.

- <sup>4)</sup> Durch den Parameter bestimmte Einheit der Zeit 5*P. d (c. d. o. c.Hr*).
- 5) Gilt für Binärausgang.
- 6) Gilt für ausgang.

<sup>7)</sup> Für Regelung  $R L G =$  onof und  $S F L \le 50\%$  Kommando h = 0%,  $YFL > 50\%$ . Kommando h = 100%.

Achtung!

Die Verfügbarkeit von Parametern hängt von der Ausführung des Reglers und dessen aktuellen Einstellungen ab.

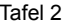

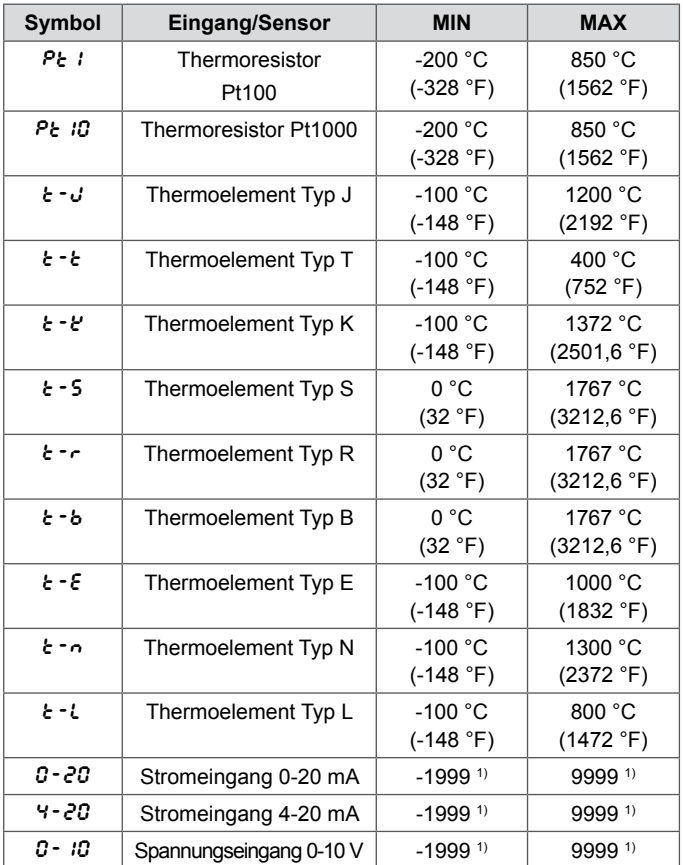

1) Die Auflösung eines angezeigten Parameters hängt vom Parameter  $dP$  ab – Position des Dezimalpunktes.

# 7. Ein- und Ausgänge des Reglers

#### 7.1. Haupt-Messeingänge

 Der Haupteingang ist die Quelle vom Messwert, der an der Regelung und an Alarmen aktiv ist.

 Der Haupteingang ist ein Universaleingang, an den Sensoren oder Standardsignale verschiedenerArt angeschlossen werden können. Die Wahl vom Typ des Eingangssignals erfolgt durch den Parameter inty. Die Position des Dezimalpunktes, von der das Anzeigeformat des Mess- und Sollwertes bestimmt wird, wird durch den Parameter  $dP$ eingestellt. Für die Lineareingänge soll die Anzeige für untere und obere Schwelle des Analogeingangs  $\cdot \land \cdot$  o und  $\cdot \land H$  eingestellt werden. Die Anzeigekorrektur des Messwertes erfolgt durch den Parameter 5h. F.

#### 7.2. Zusatz-Messeingänge

Der Zusatzeingang kann Quelle vom Fern-Sollwert (5P.nd eingestellt auf  $\cdot$   $n^2$ ) oder Signal für Retransmission ( $8n^2n$  eingestellt auf pv2) sein.

Der Zusatzeingang ist ein Lineareingang. Möglich ist die Wahl vom Typ des Eingangssignals von den Bereichen 0…20 mA und 4…20 mA durch den Parameter  $\cdot$  2. Bie Position des Dezimalpunktes, von der das Anzeigeformat des Wertes bestimmt wird, wird durch den Parameter dP2 eingestellt. Es soll die Anzeige für untere und obere Schwelle des Analogeingangs  $\sqrt{e^2}$  o und  $\sqrt{e^2}$  eingestellt werden.

Das Signal vom Zusatzeingang wird mit dem Zeichen "d" in erster Position angezeigt. Für die Anzeige von diesem Wert muss die Taste  $\leftarrow$  gedrückt werden, bis dieser in der unteren Zeile angezeigt wird (siehe Abb. 13). Der Übergang zur Anzeige vom Sollwert ist werkseitig auf 30 s eingestellt, er kann jedoch geändert oder durch den Parameter  $t \circ \nu t$  ausgeschaltet werden.

#### 7.3. Binäreingänge

 Die Funktion von Binäreingängen wird durch die Parameter  $b_{01}$  i und  $b_{01}$   $c$  eingestellt. Für jeden Ausgang muss andere Funktion eingestellt werden.

Zur Verfügung stehen folgende Funktionen des Binäreingangs:

- **ohne Funktion** der Zustand des Binäreingangs beeinflusst den Reglerbetrieb nicht,
- **Regelung-Stopp** die Regelung wird unterbrochen, die Rege-l ungsausgänge verhalten sich wie nach Sensorbeschädigung, wobei Alarm oder Retransmission unabhängig arbeiten,
- **Umschaltung in Manualmodus**  Übergang in den Modus manu eller Steuerung,
- **Umschaltung von SP auf SP2** Änderung des Sollwertes bei der Regelung,
- **Zurücksetzen des Timer-Alarms** Ausschalten vom Relais, das für den Timer-Alarm verantwortlich ist,
- **Programmstart** es wird der Prozess der Programmregelung (nach vorheriger Einstellung der Programmregelung) eingeleitet,
- **Sprung zum nächsten Abschnitt** während der Programmrege lung erfolgt der Übergang zum nächsten Abschnitt,
- **Anhalten der Sollwertberechnung vom Programm** während der Programmregelung erfolgt das Anhalten der Sollwertberechnung,
- **Änderung des Sollwertes** nachdem zwei Eingänge konfiguriert werden, einer für Reduktion und der andere für die Erhöhung des Sollwertes kann die Änderung des Sollwertes mit den Tasten nach oben und nach unten durch die Änderung über den Binär eingang ersetzt werden.

 - **Umschaltung von SP auf IN2** - Änderung des Sollwertes während der Regelung zwischen dem SP Parameterwert und Zusatzeingangswert (5P<sub>nd</sub> Parameter soll auf 5P<sub>in</sub> eingestellt werden, anderer Binäreingang kann nicht die Funktion **Umschaltung von SP auf SP2** eingestellt haben).

#### 7.4. Ausgänge

 Der Regler hat vier Ausgänge. Jeder dieser Ausgänge kann als Regelungs- oder Alarmausgang eingestellt werden.

 Für die Proportionalregelung (mit Ausnahme von Analogausgängen) wird zusätzlich das Abtastintervall eingestellt.

 Das Abtastintervall ist die Zeit zwischen darauf folgenden Einschaltungen des Ausgangs bei Proportionalregelung. Die Länge vom Abtastintervall soll abhängig von Dynamik-Eigenschaften des Objekts und entsprechend zum Ausgangsgerät abgestimmt werden. Für schnelle Prozesse wird die Verwendung von SSR-Relais empfohlen. Der Relaisausgang wird für die Steuerung von Schützen in sich langsam veränderten Prozessen verwendet. Die Verwendung von einem langen Abtastintervall für die Steuerung von Schnelländerungs-Prozessen kann in einem unerwünschten Ergebnis wie Schwingung resultieren. Theoretisch, je kürzer das Abtastintervall, desto besser die Regelung, doch für den Relaisausgang soll es möglichst lang sein, damit die Nutzungsdauer des Relais verlängert wird.

Empfehlungen zum Abtastintervall Tafel 3

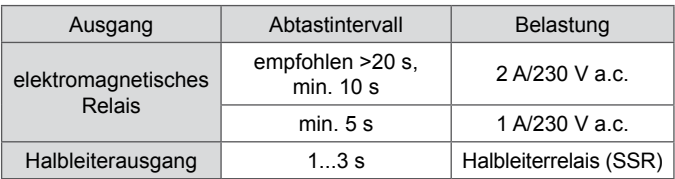

## 8. Regelung

#### 8.1. EIN/AUS Regelung

Wenn keine große Genauigkeit der Temperaturregelung, besonders für Objekte von großer Zeitkonstante und kleiner Verzögerung, erforderlich ist, kann die EIN-AUS Regelung mit Hysterese verwendet werden. Die Vorteile dieser Regelungsart ist die Einfachheit und Zuverlässigkeit, ein Nachteil dagegen die Schwingung sogar bei kleinen Werten der Hysterese.

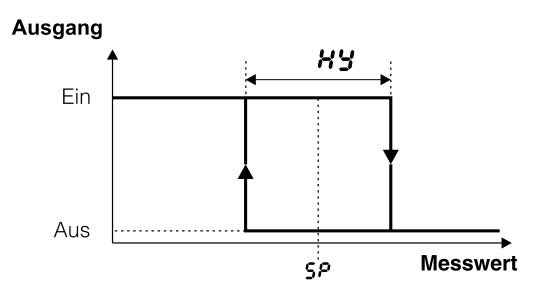

*Abb. 16. Arbeitsweise des Ausgangs vom Typ Heizen*

#### 8.2. Innovativer SMART PID-Algorithmus

Damit höhere Genauigkeit der Temperaturregelung erreicht werden kann, soll PID-Algorithmus verwendet werden. Der verwendete innovative SMART PID-Algorithmus wird durch erhöhte Genauigkeit für den erweiterten Bereich von Klassen der Regelungsobjekte charakterisiert.

Die Optimierung des Reglers an das Objekt beruht auf manueller Einstellung vom Wert des Proportional-, des Integral- und des Differentialgliedes oder automatisch – mit Selbstoptimierung.

#### 8.2.1. Selbstoptimierung

 Der Regler verfügt über die Anwahlfunktion von PID-Einstellungen. Diese Einstellungen gewähren in den meisten Fällen eine optimale Regelung.

Um die Selbstoptimierung einzuleiten, soll man zur Meldung  $t_{\text{u}}$  (laut Abb 13) übergehen und die Taste  $\left( \frac{d}{dt} \right)$  für mindestens 2 s drücken. Wenn der Regelalgorithmus für Einschalten-Ausschalten eingestellt oder die Selbstoptimierung gesperrt wurde, wird die Meldung tune ausgeblendet. Für korrekte Selbstoptimierung ist die Parametereinstellung SEL o und SEH<sub>i</sub> erforderlich. Der Parameter SEL o soll auf den Wert eingestellt werden, der dem Messwert bei ausgeschalteter Steuerung entspricht. Für Objekte der Temperaturregelung kann 0ºC eingestellt werden. Der Parameter 5t.H<sub>i</sub> soll auf den Wert eingestellt werden, der dem maximalen Messwert bei voller Leistung der eingeschalteten Steuerung entspricht.

 Das blinkende Symbol ST zeigt die aktive Selbstoptimierung. Die Dauer der Selbstoptimierung hängt von dynamischen Eigenschaften des Objekts und kann maximal 10 Stunden betragen. Während der Selbstoptimierung oder direkt danach kann Überregulieren entstehen, deswegen soll möglichst kleinere Sollwert eingestellt werden.
Die Selbstoptimierung beinhaltet folgende Stufen:

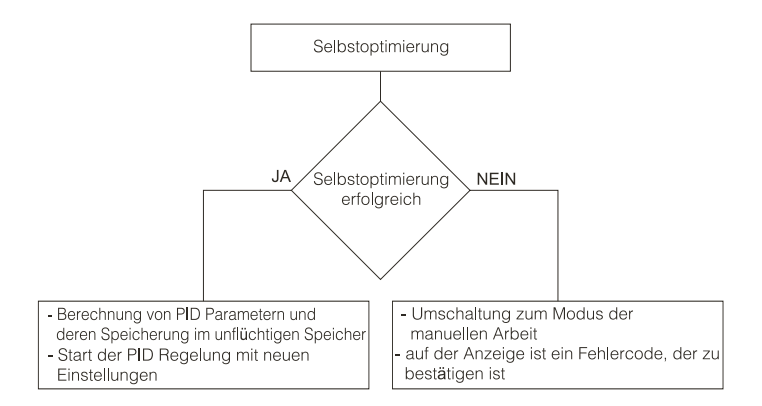

Die Selbstoptimierung wird ohne Berechnung von PID-Einstellungen unterbrochen, wenn Stromausfall erfolgt oder die Taste <sup>(4)</sup> gedrückt wird. In einem solchen Fall wird die Regelung mit aktuellen PID-Einstellungen eingeleitet.

Wenn die Selbstoptimierung nicht erfolgreich abgeschlossen

wird, wird der Fehlercode laut Tafel 4 angezeigt.

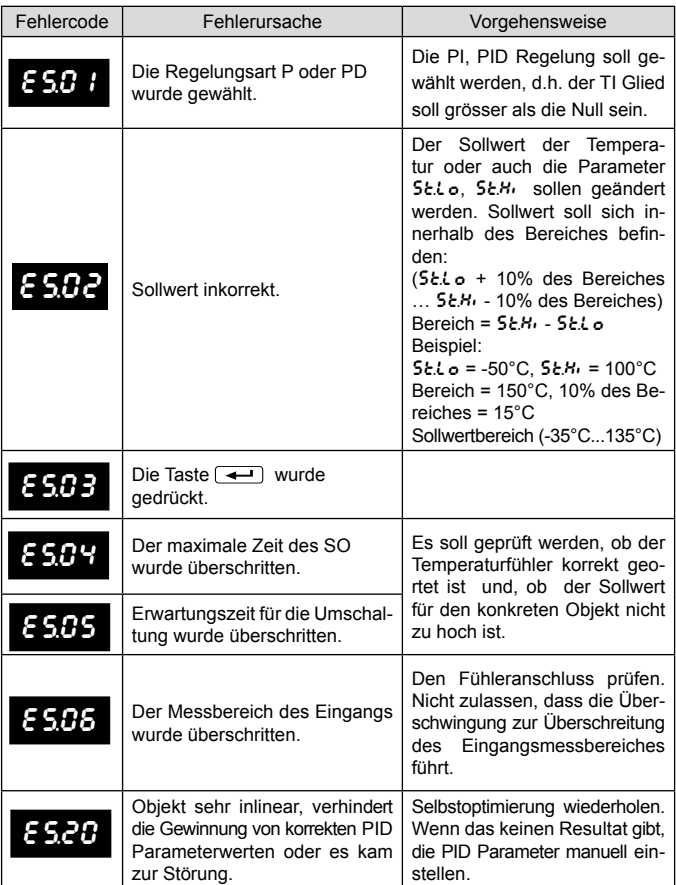

# 8.2.2. Selbstoptimierung und "Gain Scheduling"

Wenn "Gain Scheduling" verwendet wird, kann die Selbstoptimierung auf zweierlei Weise durchgeführt werden.

Die erste Methode ist die Wahl des entsprechenden Satzes von PID-Parametern, in den die berechneten PID-Parameter gespeichert werden und die Selbstoptimierung in der Stufe vom aktuell gewählten Sollwert für Festwert-Regelung. Der Parameter Lt Y soll auf SEE gesetzt, und GSEE soll zwischen Pid1 und Pid4 gewählt werden.

Die zweite Methode ermöglicht automatische Selbstoptimierung für alle PID-Sätze. Der Parameter Lt Y soll auf 5P und die Anzahl von PID-Sätzen für die Einstellung gesetzt werden - Parameter C5nb. Die Sollwerte für die einzelnen PID-Sätze sollen in den Parametern sp, sp2, sp3, sp4 in aufsteigender Reihenfolge angegeben werden.

# 8.2.3. Vorgehensweise bei nicht zufriedenstellender PID-Regelung

Die PID-Parameter können am besten angewählt werden, indem der Wert auf zweimal größer oder zweimal kleiner geändert wird. Bei Änderungen sollen folgende Regeln beachtet werden:

a) Schwingungen

- Proportionalbereich heraufsetzen,
- Integralzeit heraufsetzen,
- Differentialzeit herabsetzen.
- b) Überregelungen
	- Proportionalbereich heraufsetzen,
	- Integralzeit heraufsetzen,
	- Differentialzeit heraufsetzen.

c) Instabilität

- Proportionalbereich herabsetzen,
- Differentialzeit herabsetzen.
- d) Langsame Sprungantwort:
	- Proportionalitätsbereich herabsetzen,
	- Integralzeit herabsetzen.

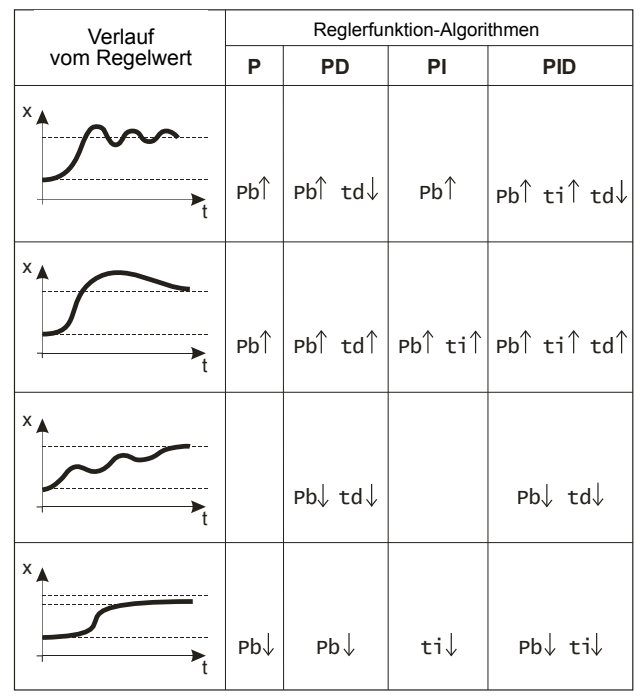

*Abb.17. Korrektur von PID-Parametern*

# 8.3. Schrittregelung

 Der Regler verfügt über zwei Algorithmen der Schrittregelung für die Steuerung von Servomotoren:

- ohne Rücksignal vom Ventil das Ventil wird laut PID-Parametern und Regelungsabweichung geöffnet und geschlossen,
- mit Rücksignal vom Ventilpositionierer das Ventil wird laut PID- Parametern, Regelungsabweichung und der vom Zusatzeingang abgelesenen Ventilposition geöffnet und geschlossen.

Um die Schrittregelung zu wählen, soll einer der Ausgänge out 1…out4 auf 90P und einer der Ausgänge out 1…out4 auf 9CL gesetzt werden. Für den Algorithmus ohne Rücksignal soll der Parameter Fdb auf no, für den Algorithmus mit Rücksignal soll der Parameter Fdb auf YES gesetzt werden. Zusätzlich soll um den Sollwert eine tote Zone eingestellt werden, in der der Ventil seine Stellung nicht ändert - Parameter H<sub>n</sub> und den PID-Satz einstellen. Für die Schrittregelung ist der Selbstoptimierungsalgorithmus nicht verfügbar.

Bei der Schrittregelung ohne Rückführung soll man zusätzlich folgende Parameter einstellen: Öffnungszeit des Ventils  $\frac{1}{2}$   $\frac{1}{2}$ . Schliesszeit des Ventils tier, minimum Betriebszeit des Ventils nntu.

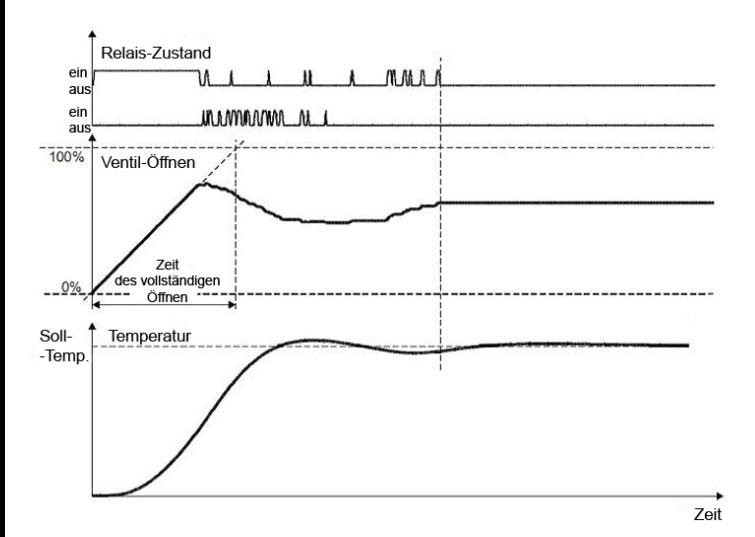

*Abb.18. Dreipunkt-Schrittregelung ohne Rückführung* 

Die Einschaltzeit des den Ventil öffnenden (schließenden) Relais ist proportional zum Zuwachs (Abfall) des Kommandos.

Während der mehrfachen Änderungen der Ventilstellrichtung infolge von der Trägheit

des Antriebes oder dessen Verbrauches, beim gleichzeitigen Fehlen der Rückführung

von Ventilstellung, sind die Differenzen zwischen berechneter und realen Ventilstellung nicht zu vermeiden. Um diese Differenzen zu beseitigen, der Regler realisiert die Funktion der automatischen Positionierung des Antriebes während des Betriebes. Diese Funktion fordert kein Eingreifen des Benutzers, und ihre Wirkung beruht auf Verlängerung der Zeit von der Ventilleinschaltung, wenn das Kommando den Wert 0% oder 100% erreicht.

Wenn der Signal 100%/0% erreicht der öffnende und schließende Relais bleibt eingeschaltet durch die Zeit der Endung von Öffnen/Schließen des Ventils. Wenn nur das Kommando wird anders als die Maximalwerte, die Positionierung des Ventils wird unterbrochen.

Im Sonderfall ist die Positionierung durch die vollständige Ventilschließung realisiert und es folgt jedes Mal nach:

 - Einschaltung der Reglerversorgung,

 - Änderung der vollständigen Öffnungs/Schließzeit.

Die Zeit der vollständigen Ventilöffnung kann von der Zeit der Ventilschließung variieren.

Im Falle von Anwendung des Betriebes mit gleichen Zeiten sollen die beiden Parameter auf den gleichen Wert einstellen.

# 8.4. Gain Scheduling-Funktion

 Für Regelungssysteme, in denen sich das Objekt in verschiedenen Temperaturen ganz anders verhält, wird die Verwendung der Gain Scheduling-Funktion empfohlen. Der Regler ermöglicht bis auf vier Sätze von PID-Parametern zu speichern und diese automatisch umzuschalten. Die Umschaltung zwischen den PID-Sätzen erfolgt stoßfrei und mit Hysterese, damit in den Grenzen von Umschaltungen Schwingungen eliminiert werden können.

Durch den Parameter GEY wird die Arbeitsweise der Funktion bestimmt.

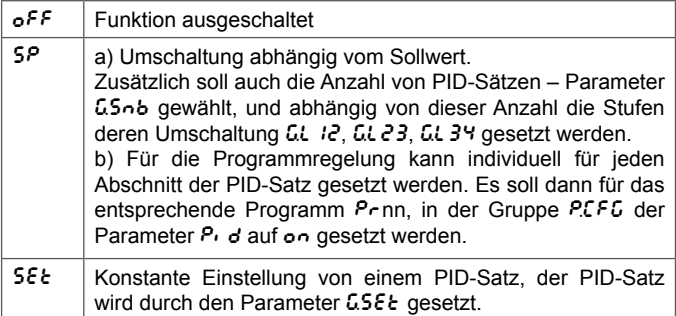

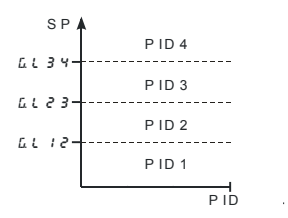

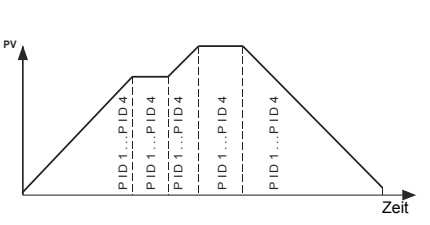

*Abb. 19."Gain Scheduling" Umschaltung von SP*

*Abb. 20. "Gain Scheduling" Umschaltung für jeden Abschnitt in der Programmregelung*

#### 8.5. Regelung vom Typ Heizen-Kühlen

 In der Regelung vom Typ Heizen-Kühlen soll einer der Ausgänge out 1…out4 auf 9 und einer der Ausgänge out 1…out4 auf Cool gesetzt und Verschiebungszone für Kühlen eingestellt werden – Parameter Hn.

Für den Erwärmungspfad sollen PID-Parameter gesetzt werden: Pb,ti, td, für den Kühlpfad sollen PID-Parameter gesetzt werden: PbC,  $\epsilon$ , C,  $\epsilon$ dC. Wobei PbC als Verhältnis des Parameter Pb vom Bereich 0,1...200,0 % bestimmt wird.

 Das Abtastintervall für beide Binärausgänge (Relais, SSR) wird unabhängig für den Erwärmungs- und Kühlpfad eingestellt (abhängig von gewählten Ausgängen sind das die Parameter to 1…to4).

Wenn in einem Pfad die PID-Regelung und im zweiten ON-OFF verwendet werden soll, soll der eine Ausgang auf die PID-Regelung und der andere als relativer oberer Alarm konfiguriert werden.

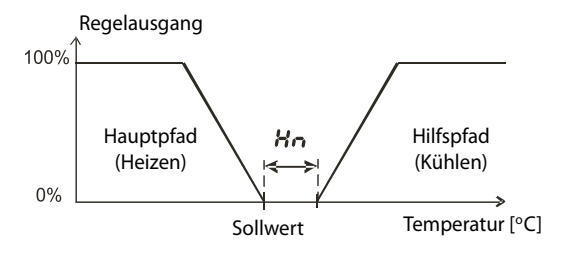

*Abb. 21. Regelung mit zwei Pfaden - Typ Heizen-Kühlen*

## 9. Alarme

 Der Regler verfügt über vier Alarme, die jedem Ausgang zugewiesen werden können. Die Alarmkonfiguration erfordert die Anwahl der Alarmart durch Parametereinstellung out  $1$ , out  $2$ , out 3 und  $\omega t$ <sup>4</sup> zum entsprechenden Alarmtyp. Die verfügbaren Alarmtypen siehe Abb. 22.

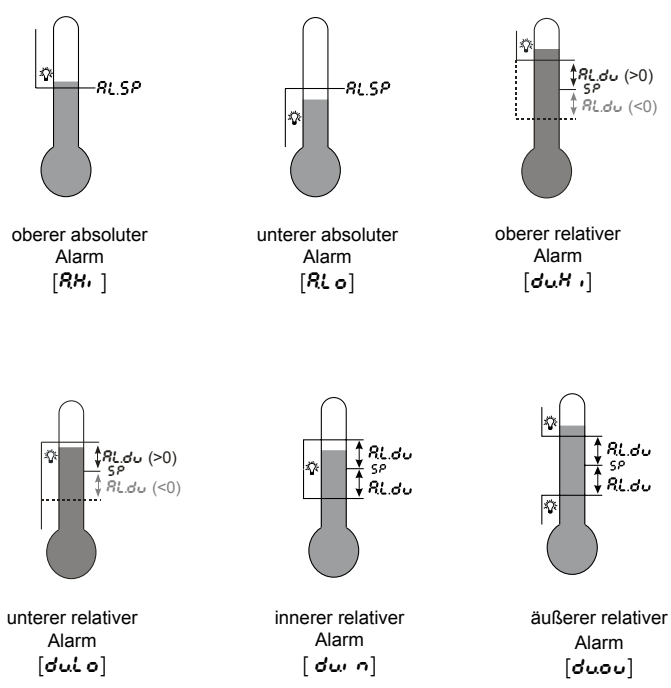

*Abb.22. Alarmtypen*

Der Sollwert für absolute Alarme ist der durch den Parameter bestimmte Wert  $R_x$   $5P$  und für relative Alarme ist es die Sollwertabweichung im Hauptweg - Parameter  $Rx.du$ . Die Alarmhysterese, das heisst die Zone um den Sollwert, in der Ausgangszustand nicht geändert wird, wird durch den Parameter 8x 89 bestimmt.

Es kann auch die Alarm-Latchfunktion eingestellt werden, wobei der Alarmzustand nach Beendigung des Alarmumstände gespeichert wird (Parameter  $R \times J$ L  $k = \alpha n$ ). Der Alarmspeicher kann mit der Taste  $\left(\overline{\blacktriangleleft \bullet}\right)$  im Normalbetrieb oder Schnittstelle zurückgesetzt werden.

## 10. Timer-Funktion

Wenn der Regler die gegebene Temperatur (SP) erreicht, wird vom Timer die durch den Parameter  $\epsilon_i$  of bestimmte Zeit nach unten gezählt. Nachdem bis Null gezählt wird, wird der Timer-Alarm eingestellt, der bis zum Timer-Zurücksetzen aktiv bleibt.

 Damit die Timer-Funktion aktiviert wird, soll der Parameter  $t_1$   $\dot{\theta}$   $\tau$  = on gesetzt werden. Damit der Alarmzustand am Ausgang signalisiert wird, soll einer der Ausgänge out I...out 4 auf RLtr gesetzt werden.

Timer-Status/ Timer-Restzeit wird mit dem Zeichen "E" in erster Position angezeigt. Damit dieser angezeigt wird, muss die Taste Gedrückt werden, bis dieser in der unteren Zeile angezeigt wird (siehe Abb. 13). Der Übergang zur Anzeige vom Sollwert ist werkseitig auf 30 s eingestellt, er kann jedoch geändert oder durch den Parameter tout ausgeschaltet werden.

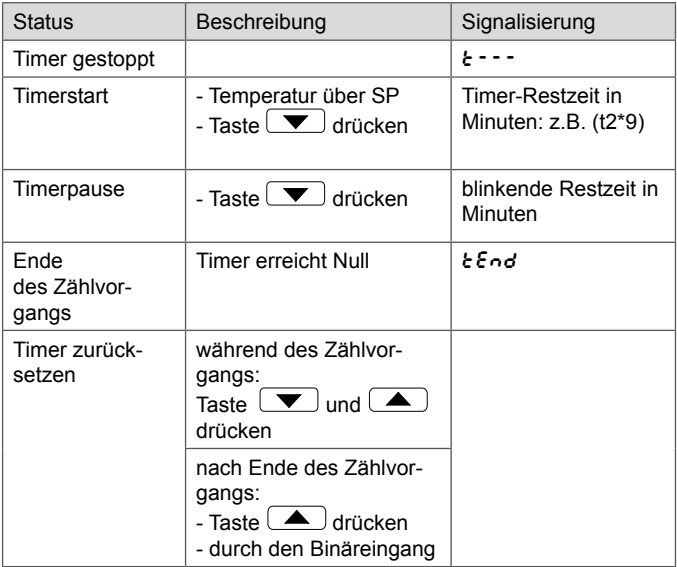

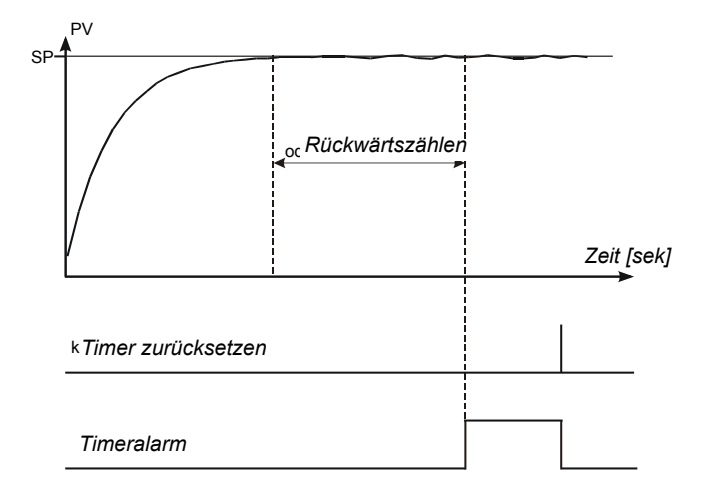

*Abb.23. Arbeitsweise des Timers*

# 11. Stromwandlereingang

Nachdem der Stromwandler (Kennzeichnung CT-94-1) angeschlossen wird, ist Messung und Anzeige vom Strom, der durch die Belastung flieβt, gesteuert durch den ersten Ausgang möglich. Der erste Ausgang muss vom Typ Relais oder Spannung 0/5 V sein. Für die Stromberechnung muss die Minimal-Einschaltzeit des Ausgangs mindestens 200 ms betragen.

 Der Arbeitsbereich des Wandlers beträgt von 0 bis 50 A. Der Strom des Heizelements wird mit dem Zeichen "R" in erster Position angezeigt. Für die Anzeige vom Strom des Heizelements muss die Taste  $\left(\rightleftarrow)$  gedrückt werden, bis dieser in der unteren Zeile angezeigt wird (siehe Abb. 13). Der Übergang zur Anzeige vom Sollwert ist werkseitig auf 30 s eingestellt, er kann jedoch geändert oder durch den Parameter  $t \circ u t$  ausgeschaltet werden.

In Bezug auf das Heizelement stehen zwei Alarmtypen zur Verfügung. Heizelementkurzschlußalarm und Heizungsunterbruchalarm. Heizelementkurzschlußalarm wird durch die Strommessung beim ausgeschalteten Steuerelement, dagegen der Durchbrennungsalarm wird beim eingeschalteten Steuerelement realisiert.

 Die Alarmkonfiguration umfasst die Wahl vom Alarmtyp. Für den Heizungsunterbruchalarm soll einer der Ausgänge out 2...out 4 auf  $RLMb$ , und für den Heizelementkurzschlußalarm soll einer der Ausgänge out 2...out 4 auf RLo 5 gesetzt werden. Die sonstigen einzustellenden Parameter ist der Sollwert des entsprechenden Alarms hb. 5P, o SSP und die Hysterese haHY, oSHY.

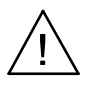

Für das korrekte Aufsuchen des Heizungsunterbruchalarms darf das Heizelement nicht später als der Regler eingeschaltet werden.

# 12. Zusatzfunktionen

#### 12.1. Kommandoansicht

Das Kommando vom Typ Heizen wird mit dem Zeichen "h" in erster Position, vom Typ Kühlen mit "C", Ventilöffnen oder Ventilschließen mit "u" angezeigt. Die Verfügbarkeit des Kommandos hängt von der entsprechenden Reglerkonfiguration ab. Für die Anzeige des Kommandos muss die Taste  $\leftarrow$  gedrückt werden, bis dieses in der unteren Zeile angezeigt wird (siehe Abb. 13). Der Übergang zur Anzeige vom Sollwert ist werkseitig auf 30 s eingestellt, er kann jedoch geändert oder durch den Parameter tout ausgeschaltet werden.

#### 12.2. Handbetrieb

Der Übergang in den Handbetrieb erfolgt durch Drücken und Niederhalten der Taste <sup>40</sup> bei der Anzeige vom Kommando. Der Handbetrieb wird mit der blinkenden LED signalisiert. Vom Regler wird dann automatische Regelung unterbrochen und es wird manuelle Steuerung des Ausgangs eingeleitet. In der unteren Anzeige steht der Wert des Kommandos, davor das Symbol "h" für den Hauptpfad und "C" für den Hilfspfad (Kühlen).

Mit der Taste  $\left( \right. \leftarrow \left. \right)$  kann man zwischen den Pfaden umschalten (wenn die Regelung vom Typ Heizen-Kühlen gewählt wurde). Mit den Tasten  $\boxed{\blacktriangledown}$  und  $\boxed{\blacktriangle}$  wird das Kommando geändert. Mit der Taste  $\left( \right)$  wird der Normalbetrieb gewählt.

Bei eingestellter EIN/AUS Regelung am Ausgang 1 (Parameter PB=0) kann das Kommando auf 0% oder 100% der Leistung eingestellt werden, dagegen wenn der Parameter PB größer als Null ist, kann das Kommando auf einen beliebigen Wert vom Bereich 0...100% eingestellt werden.

# 12.3. Signalübertragung

Der konstante Ausgang kann für übertragung einer gewählten Größe verwendet werden, z. B. für die Temperaturaufzeichnung im Objekt oder Vervielfältigung vom Sollwert in Mehrzonenofen.

Die Signalübertragung ist möglich, wenn Eingang 1 oder 2 vom konstanten Typ sind. Die Konfiguration der übertragung wird angefangen mit Einstellung des Parameters out 1 oder out? auf retr. Zusätzlich soll auch die obere und untere Grenze des Signals für die Übertragung gesetzt werden ( $Balo$  und  $Bolh$ ). Das Signal für die Übertragung wird mit dem Parameter  $BaF$  gewählt.

In der Abbildung 24 wurde die Umrechnungsmethode des retransmittierten Parameters in das entsprechende Analogsignal dargestellt.

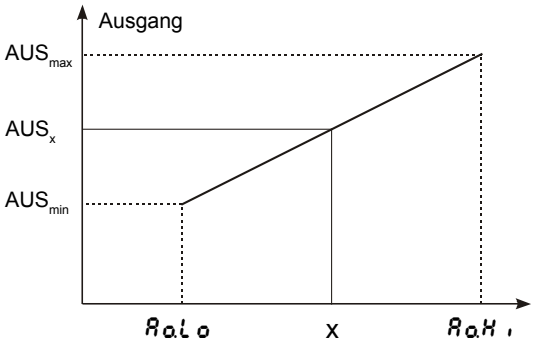

*Abb. 24. Umrechnung des Signals für die übertragung*

Das Ausgangssignal wird nach nachfolgend angegebener Formel berechnet.

$$
AUS_x = AUS_{min} + (x - A0.L0) \frac{AUS_{max} - AUS_{min}}{A0.L0 - A0.Hi}
$$

Der Parameter Rolo kann als größer als RoH<sub>i</sub> eingestellt werden, doch dann ist der Ausgangssignal invers.

#### 12.4. Sollwertänderungsgeschwindigkeit – Soft Start

Die Einschränkung der Temperaturzuwachsrate wird durch stufenweise Änderung vom Sollwert ausgeführt. Diese Funktion wird aktiviert nachdem Versorgung des Reglers angeschlossen wird und während der Änderung vom Sollwert. Diese Funktion erlaubt, von der aktuellen Temperatur den Sollwert stufenweise zu erreichen. Der Zuwachs soll in den Parameter  $5P_r \cdot r$ , und die Zeiteinheit in den Parameter  $rRnP$  eingetragen werden. Die Zuwachsrate gleich Null bedeutet, dass der Soft Start ausgeschaltet ist.

## 12.5. Digitalfilter

 Wenn der Messwert instabil ist, kann der Digitalfilter von programmierbaren Zeitkonstante eingeschaltet werden. Es soll dabei die kleinste Zeitkonstante des Filters eingestellt werden, bei der Messwert stabil ist. Durch große Zeitkonstante kann die Regelung instabil werden. Die Zeitkonstante des Filters F, L Ł kann von 0,2 bis 100 Sekunden eingestellt werden.

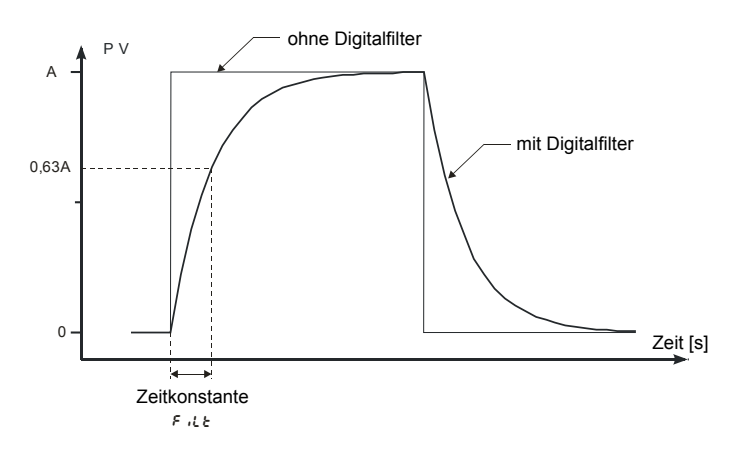

*Abb. 25. Zeitcharakteristik des Filters*

# 12.6. Werkseinstellungen

Die Werkseinstellungen können wiederhergestellt werden, beim Einschalten der Versorgung, indem die Tasten  $\boxed{\blacktriangledown}$  und  $\boxed{\blacktriangle}$ niedergehalten werden, bis auf der oberen Anzeige die Meldung FRbr eingeblendet wird.

# 13. Programmregelung

# 13.1. Parameterbeschreibung der Programmregelung

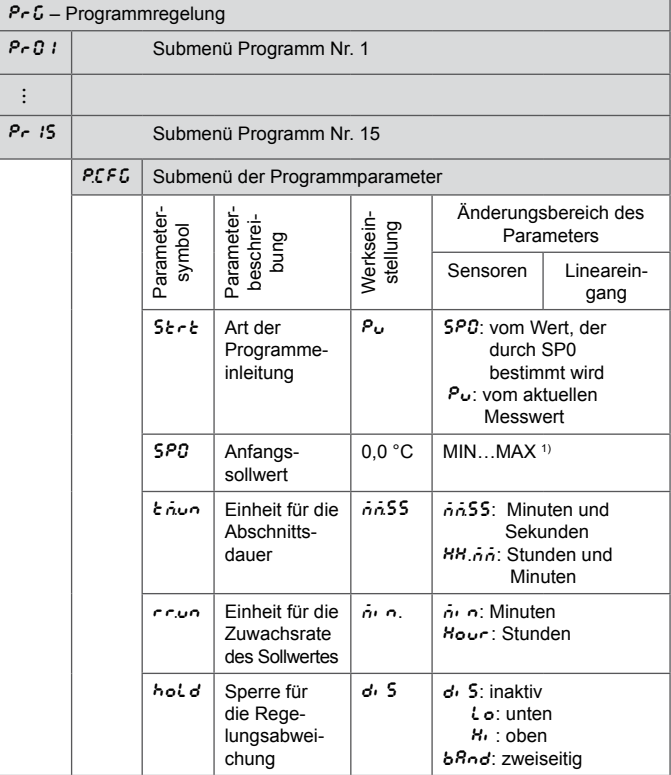

Parameterliste der Konfiguration **Tafel 5** 

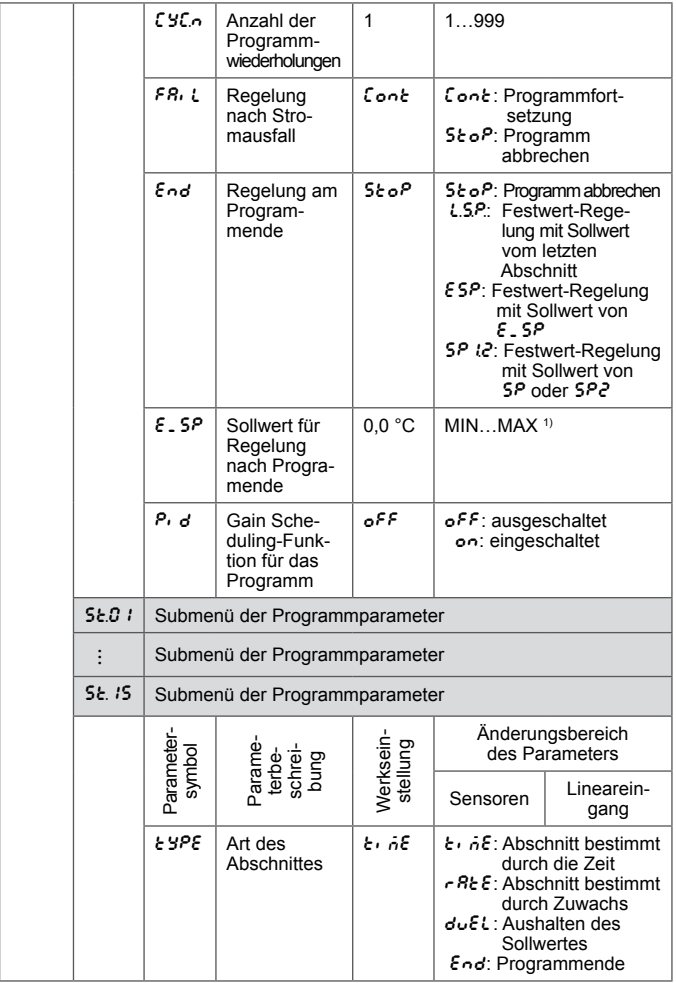

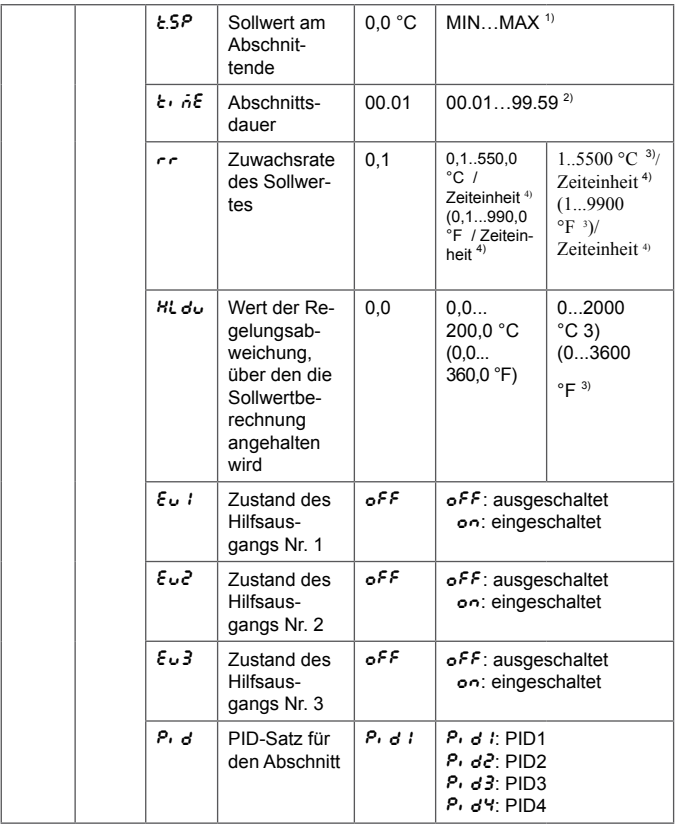

1) Siehe Tafel 2.

<sup>2)</sup> Die Zeiteinheit wird durch den Parameter  $\epsilon \partial \omega_0$  bestimmt

3) Die Auflösung eines angezeigten Parameters hängt vom Parameter  $dP$  ab – Position des Dezimalpunktes.

<sup>4)</sup> Die Zeiteinheit wird durch den Parameter  $\epsilon \cos \theta$  bestimmt.

## 13.2. Definieren von Sollwert-Programmen

 Es können hier 15 Programme definiert werden. Die Maximalanzahl der Abschnitte im Programm ist 15.

Damit die Parameter der Programmregelung im Menü angezeigt werden, muss der Parameter 5P<sub>nd</sub> auf P-C gesetzt werden. Für jedes Programm sollen die Parameter vom Submenü der Programmparameter eingestellt werden. Für jeden Abschnitt soll dessen Art und dann die davon abhängigen Parameter laut Tafel 6 gewählt werden. Es muss auch der Ausgangszustand (nur wenn out 1...out 4 eingestellt werden auf  $\epsilon_0$   $i$ ,  $\epsilon_0$  $\epsilon_2$ ,  $\epsilon_0$  $\epsilon_3$ ) – Parameter  $\epsilon_0$   $i$ ,  $\epsilon_0$  $\epsilon_1$ ,  $\epsilon_0$  $\epsilon_2$ ,  $\epsilon_3$ 

Parameterliste der Abschnittskonfiguration Tafel 6

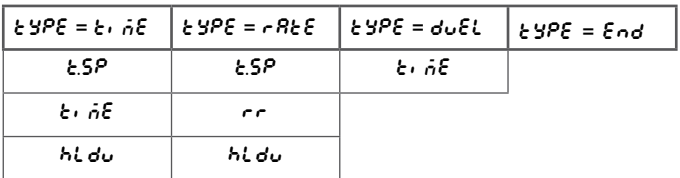

In der Abbildung 26 und der Tafel 7 wird ein Beispielsprogramm vom Sollwert dargestellt. Im Programm wurde angenommen, dass die Temperatur im Objekt von der Anfangstemperatur bis 800°C mit einer Geschwindigkeit von 20°C pro Minute bei aktiver Abweichungssperre steigen soll. Folglich wird diese Temperatur für 120 Minuten aufrechterhalten (Sperre eingeschaltet), wonach die Temperatur in der Zeit von 100 Minuten (Sperre ausgeschaltet) auf 50°C fallen soll, bei der Objektkühlung soll der an den Hilfsausgang Nr. 2 angeschlossene Lüfter eingeschaltet werden (Parameter  $\omega \in \mathcal{E}$  gesetzt auf  $\epsilon \cup \mathcal{E}$ ).

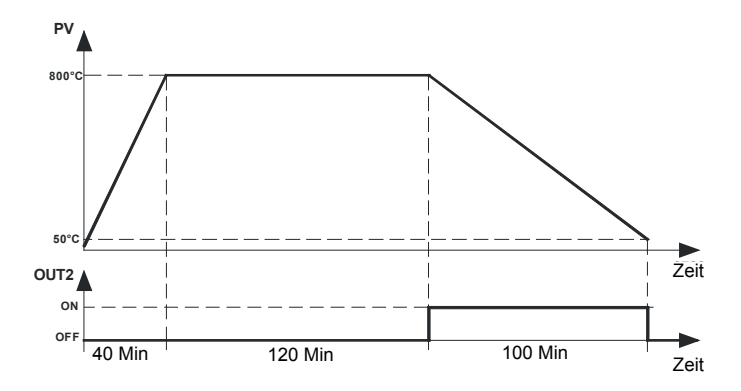

*Abb.26. Beispielsprogramm*

#### Parameterwerte für ein Beispielsprogramm Tafel 7

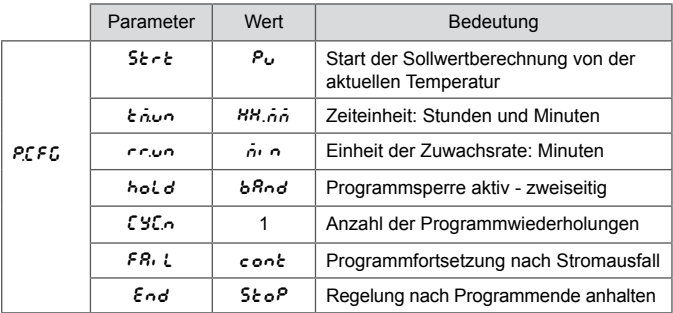

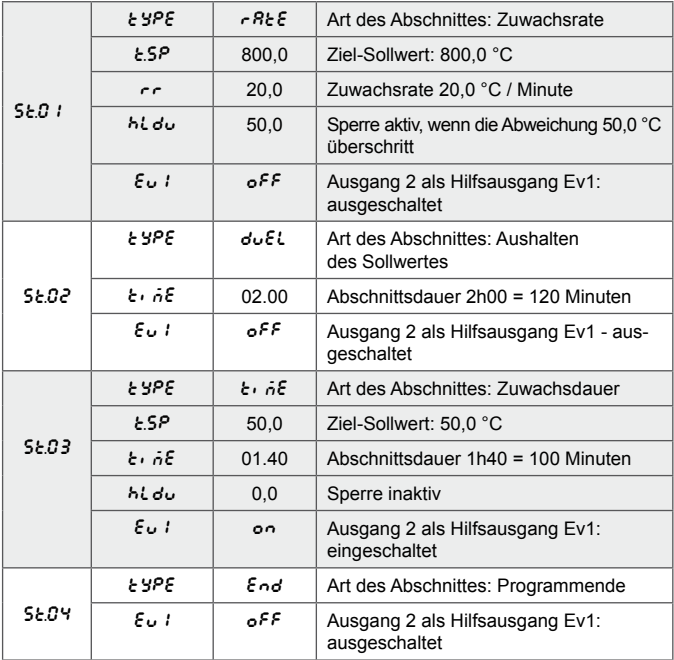

# 13.3. Steuerung des Sollwert-Programms

Wenn der Parameter  $5P_0$ d auf  $P_0$  gesetzt wurde, wird das Objekt durch den Regler nach dem Sollwert gesteuert, der in der Zeit laut vorgegebenem Programm geändert wird. Vor der Aktivierung der Regelung mit variablem Sollwert soll das gewünschte Programm gewählt werden (Parameter  $LP \sim 5$ ).

Um das Programm zu starten, sollen die Tasten  $\boxed{\blacktriangledown}$  und  $\boxed{\blacktriangle}$ gedrückt werden, wenn in der unteren Anzeige 5t oP und End steht (Abb. 27).

Der blinkende Punkt in der rechten Ecke unten in der Anzeige signalisiert die laufende Programmregelung. Während des laufenden Programms können die Parameter des realisierten Programms angezeigt werden, d.h. Programmstatus, Nummer des Programms, Nummer des ausgeführten Abschnitts, Anzahl der Zyklen zum Ausführen, die im Abschnitt verlaufene Zeit, Zeit zum Abschnittende, Zeit zum Programmende.

Nach dem Programmende wird der Punkt ausgeblendet, oder das Programm wird erneut gestartet, wenn Anzahl Programmwiederholungen Cy/n größer als 1 ist.

Die Hilfsausgänge am Regelungsende sind im Zustand, der durch die Parameter bestimmt wird, Zustand von Ausgängen für den Abschnitt, der als Programmende eingestellt wurde.

Wenn der Parameter hold (Sperre im Programm) auf H<sub>1</sub>, Lo oder  $b$ Rnd gesetzt wurde und der Wert der Sperre  $h$ L du im ausgeführten Abschnitt größer als Null ist, wird der Wert der Regelungsabweichung kontrolliert (Sollwert minus Messwert). Für hold=lo ist die Sperre aktiv, wenn der Messwert unterhalb vom Sollwert minus Wert der Sperre liegt. Für hold=H<sub>i</sub> ist die Sperre aktiv, wenn der Messwert den Sollwert um Wert der Sperre überschritt. Für hold=band ist die Sperre aktiv. sowohl für obere, als auch für untere Sperre. Wenn die Sperre aktiv ist, wird die Sollwertberechnung angehalten, wobei der Punkt in der rechten Ecke blinkt - vom Regler wird laut dem zuletzt berechneten Sollwert reguliert.

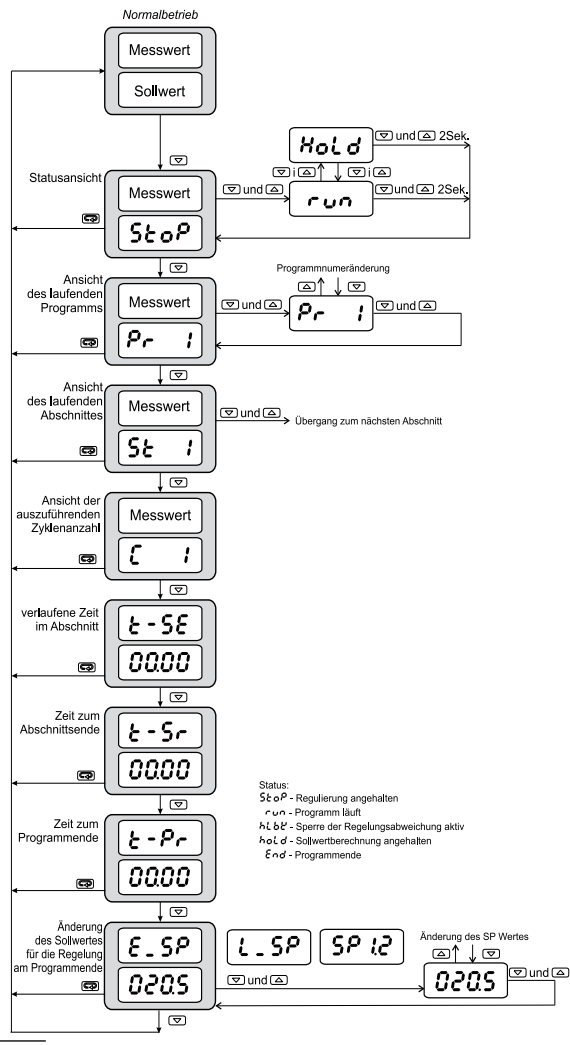

## 14. Schnittstelle RS-485 mit Modbus- PROTOKOLL

### 14.1. Einleitung

Der Regler RE82 ist mit einer seriellen Schnittstelle im RS-485-Standard mit implementierten Asynchron-Kommunikationsprotokoll MODBUS ausgestattet.

Parameter-Zusammenstellung der seriellen Schnittstelle des Reglers RE82:

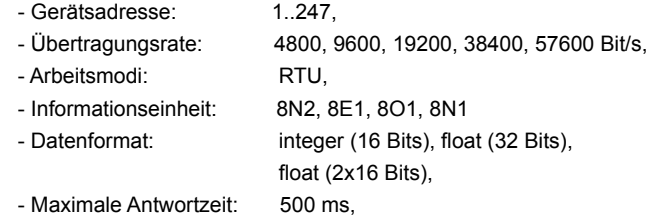

 - Maximalanzahl von Registern, die durch einen Befehl abgelesener/ gespeicherter werden: 116.

Durch den Regler RE82 werden folgende Protokollfunktionen realisiert:

tafel 8 and 2012 and 2013 and 2014 and 2013 and 2014 and 2014 and 2014 and 2014 and 2014 and 2014 and 2014 and

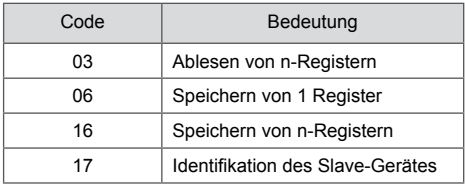

# 14.2. Fehlercodes

Wenn der Regler eine Anfrage mit Übertragungs- oder Prüfsummefehler erhält, wird diese ignoriert. Für eine synthetisch korrekte Anfrage, doch mit inkorrekten Werten wird vom Regler eine Antwort mit Fehlercode gesendet.

In der Tafel 9 werden mögliche Fehlercodes und deren Bedeutung dargestellt.

Tafel 9

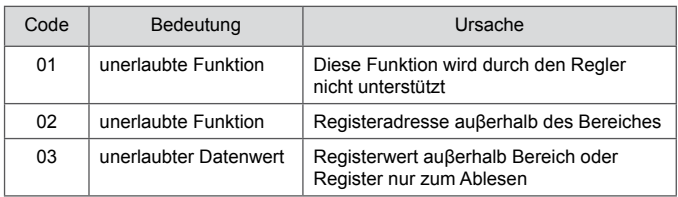

# 14.3. Registerkarte

#### Karte von Registergruppen **and Tafel 10**

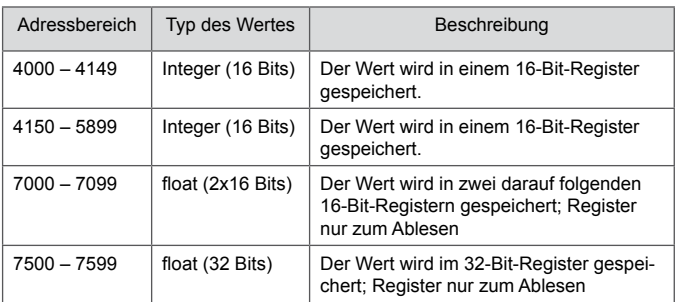

Im Regler werden die Daten in 16-Bit-Registern gespeichert. Eine Liste von Registern zum Speichern und Ablesen enthält Tafel 11. Operation "R-" – bedeutet das mögliche Ablesen, und die Operation "RW" bedeutet das mögliche Ablesen und Speichern.

Registerkarte ab Adresse 4000 Tafel 11

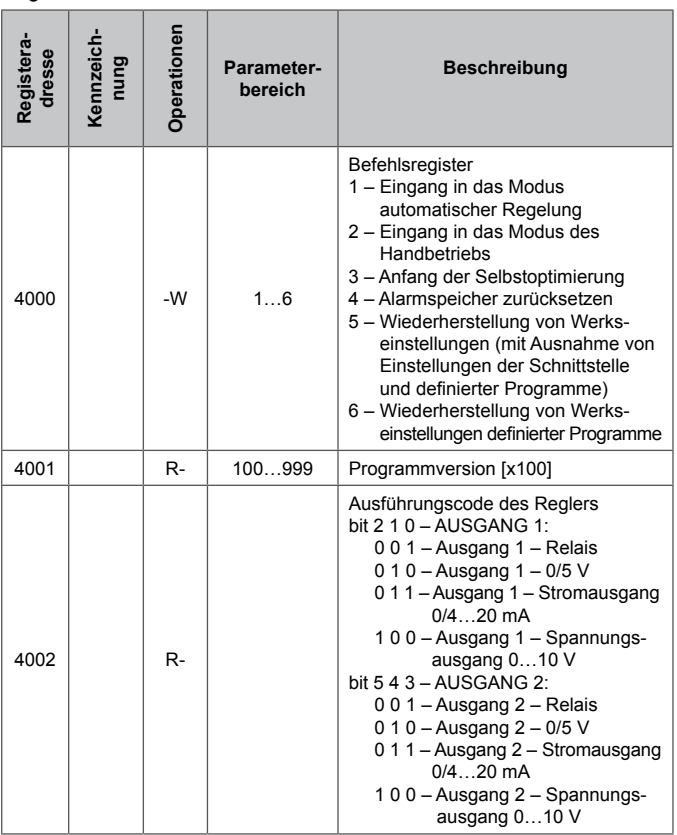

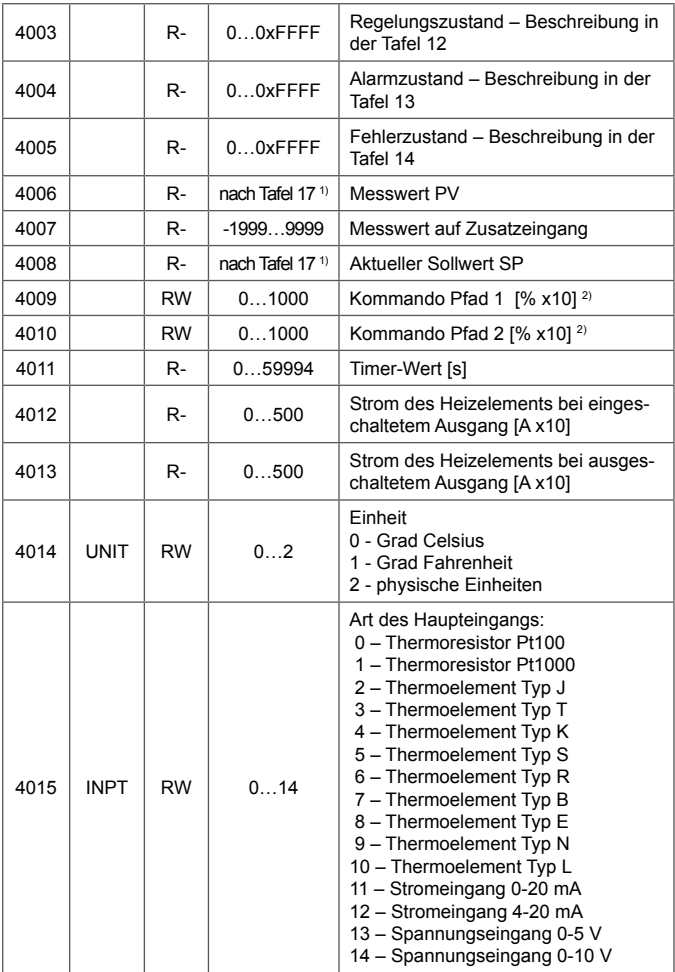

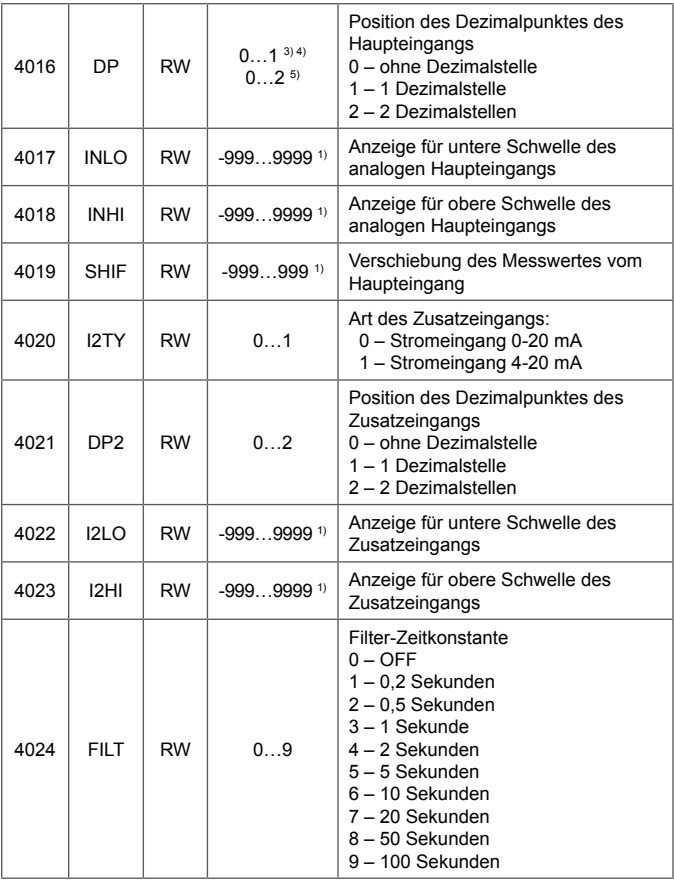

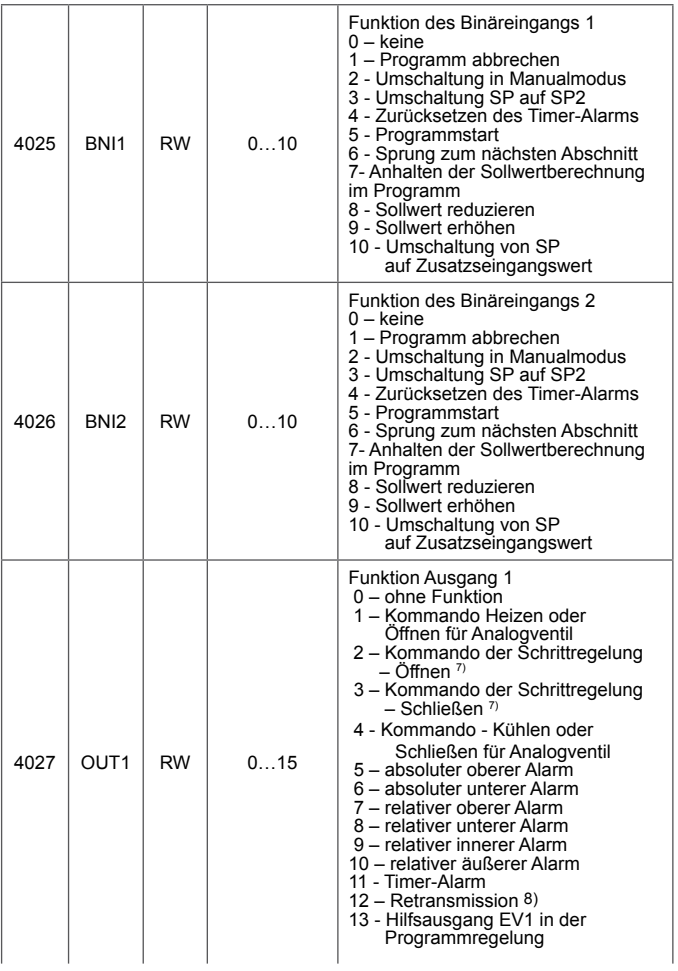

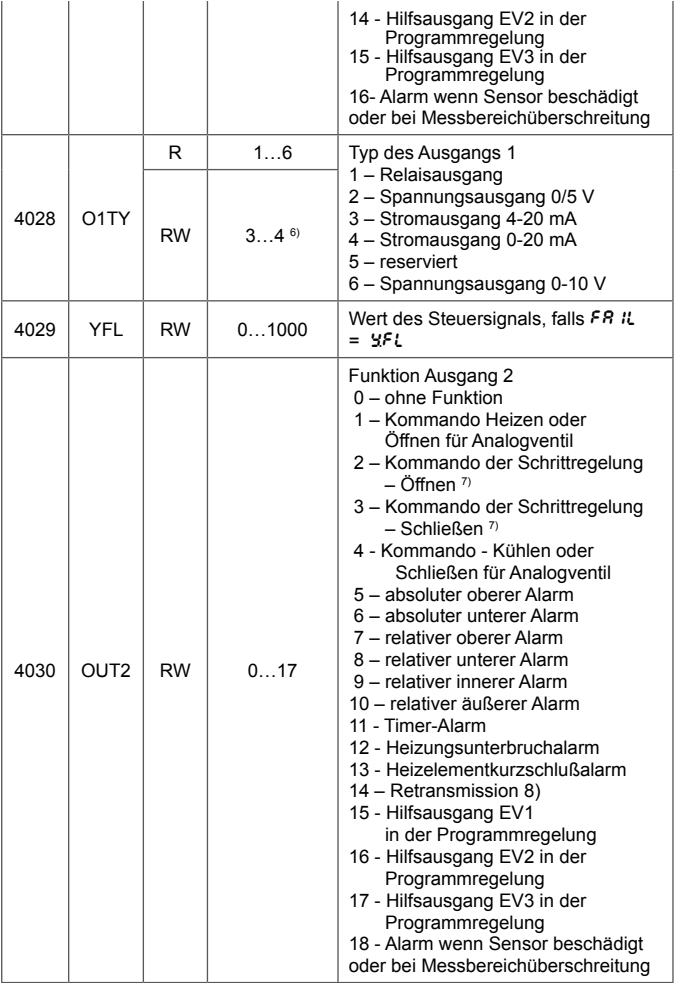

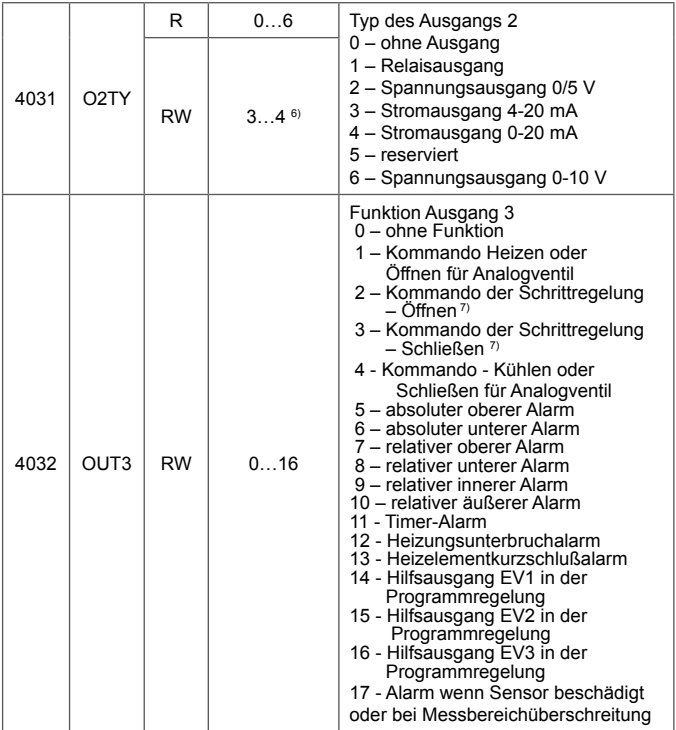

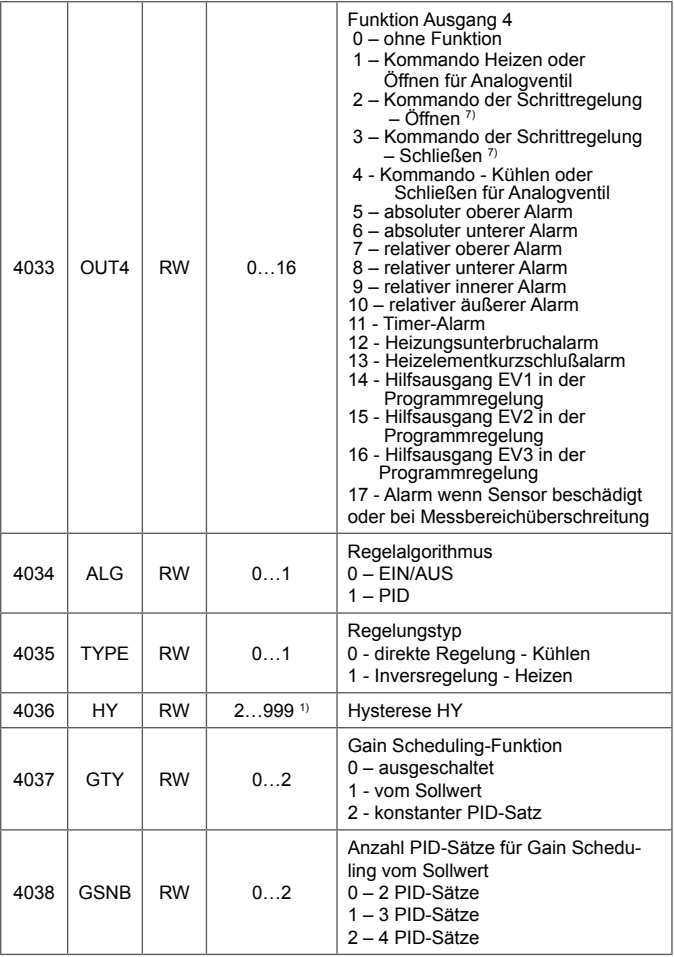

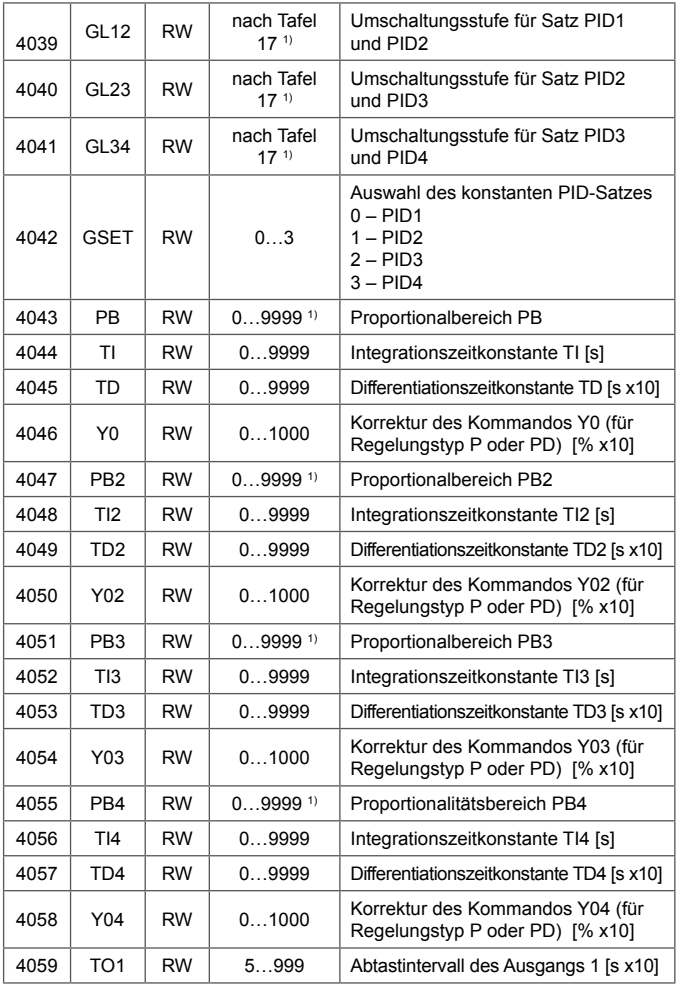
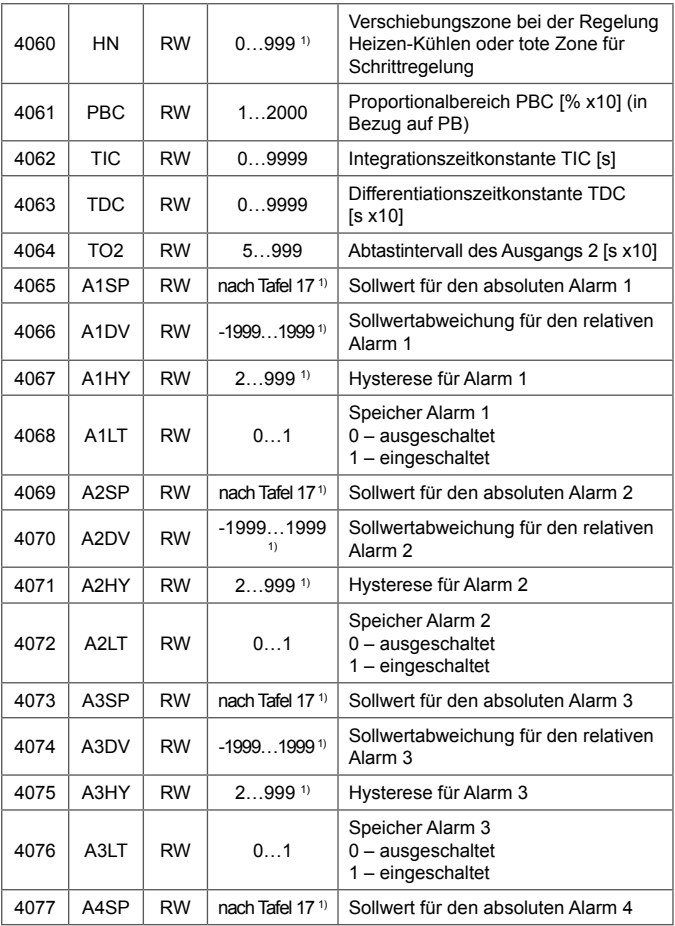

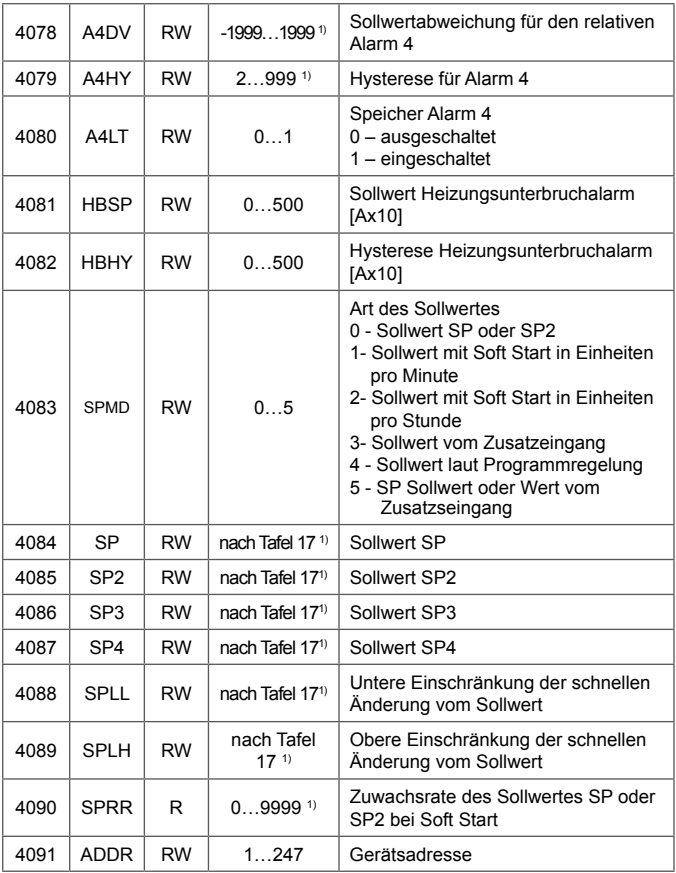

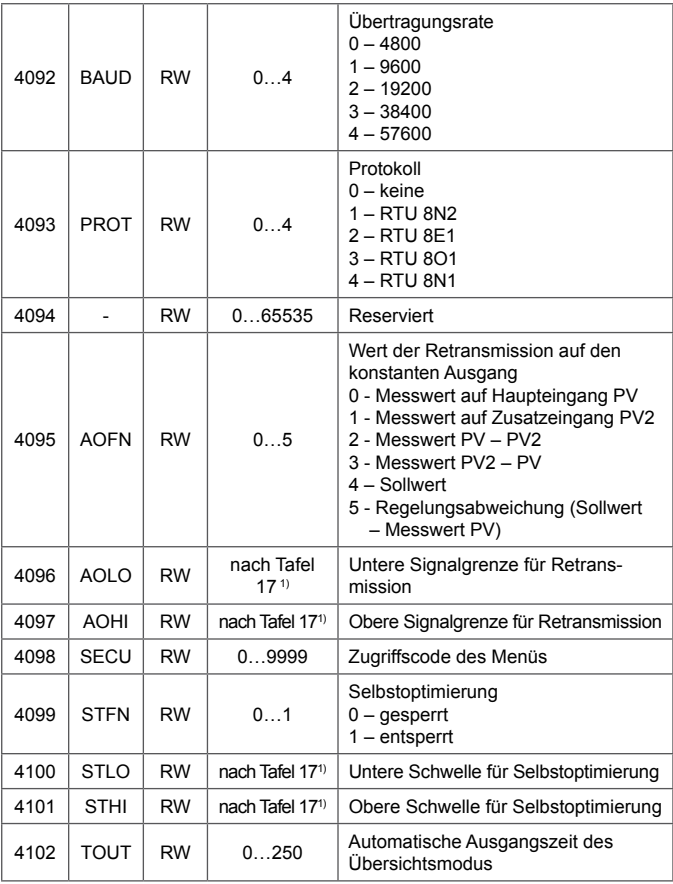

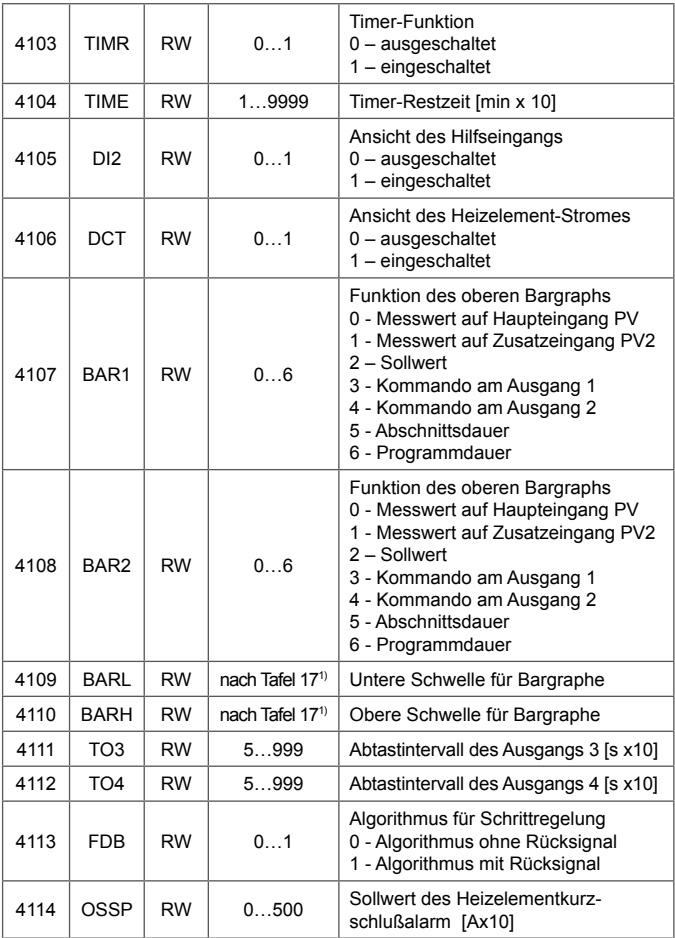

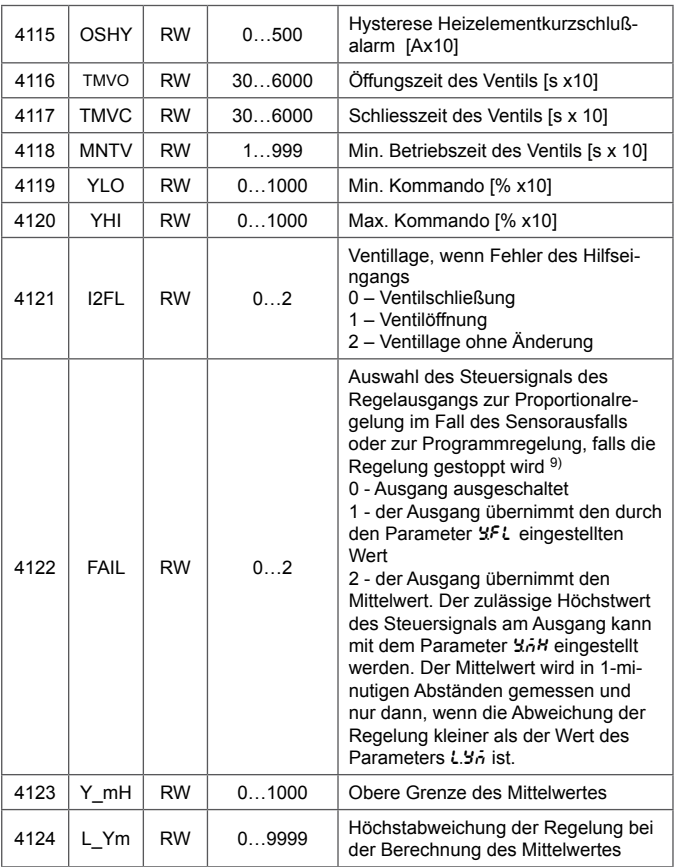

- 1) Wert mit Position des Dezimalpunktes bestimmt durch Bits 0 und 1 im Register 4003
- 2) Parameter zum Speichern nur im Handbetrieb
- 3) Betrifft Thermoresistoreingänge
- 4) Betrifft Thermoelementeingänge
- 5) Betrifft Lineareingänge
- 6) Speicherbereich für den kontinuierlichen Stromausgang
- 7) Betrifft Ausgänge binären Types
- 8) Betrifft Ausgänge kontinuierlichen Types

<sup>9)</sup> Für Regelung  $R L G =$  onof und  $2FL \le 50\%$  Kommando h = 0%,

 $YFL > 50\%$ , Kommando h = 100%.

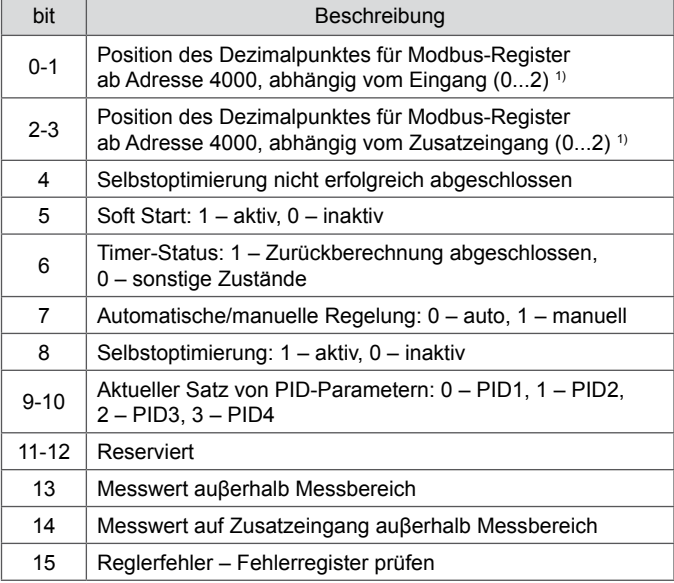

1) Für die Sensoreingänge Wert gleich 1, für die Lineareingänge Wert abhängig vom Parameter dp (Register 4023)

#### Register 4004 – Alarmzustand Tafel 13

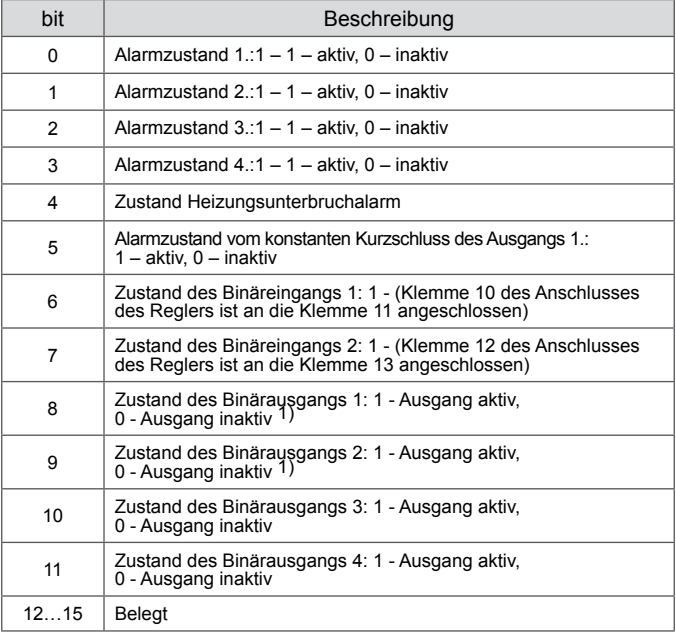

1) Der Wert gleicht 0 in der Ausführung mit dem kontinuierlichen Ausgang.

#### Register 4005 – Fehlerregister Tafel 14

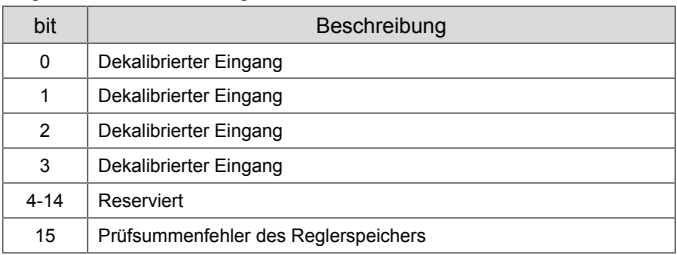

### Registerkarte ab Adresse 4150 Tafel 15

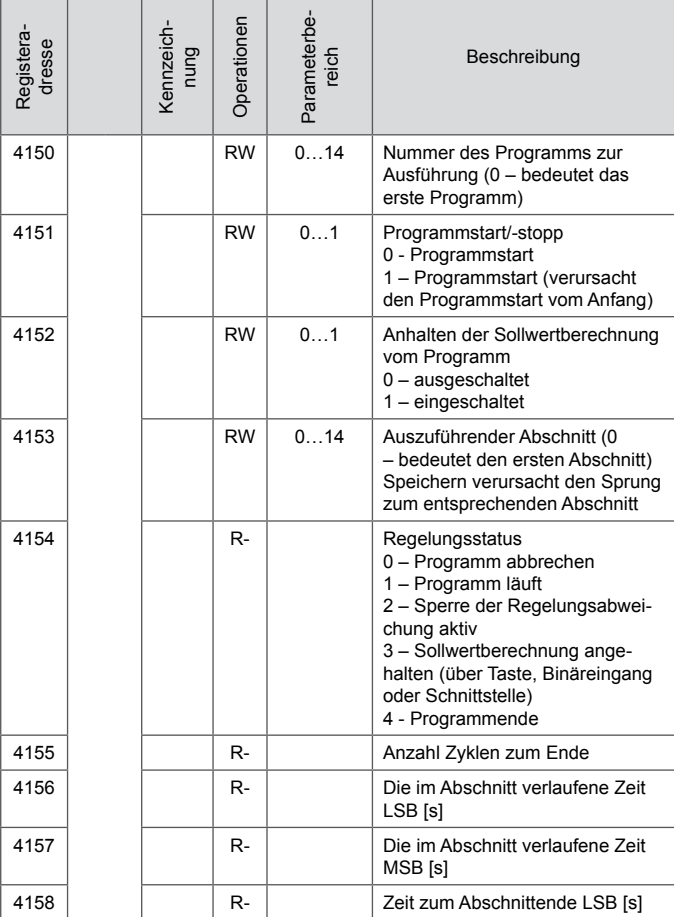

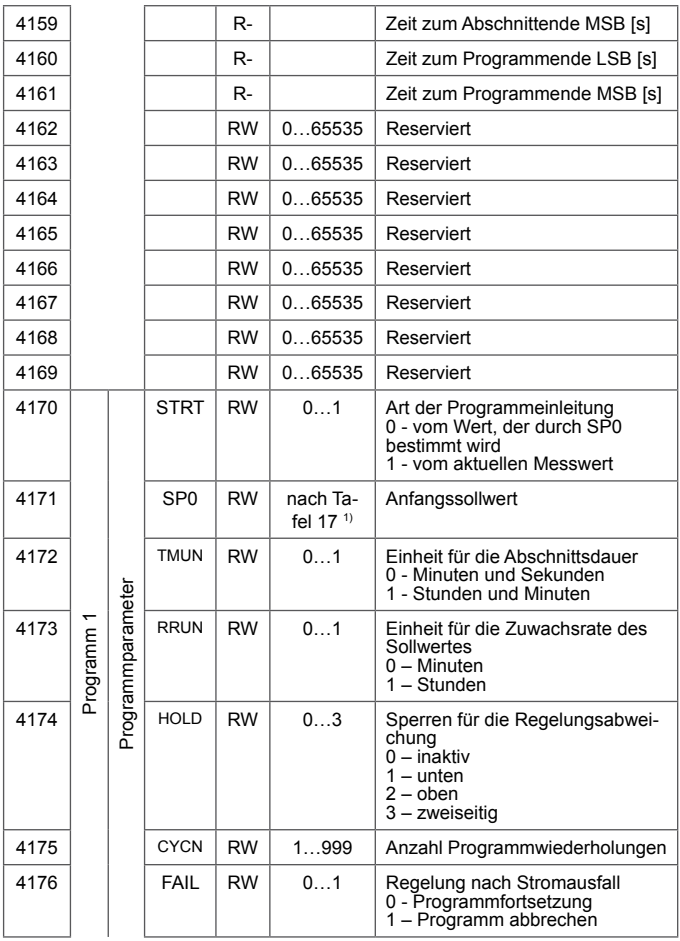

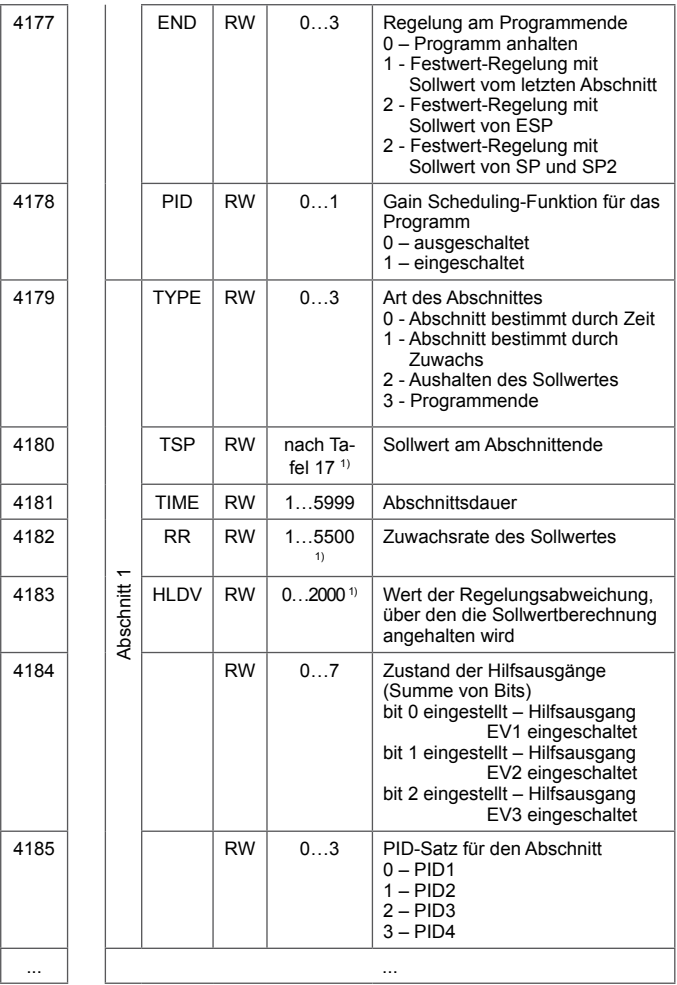

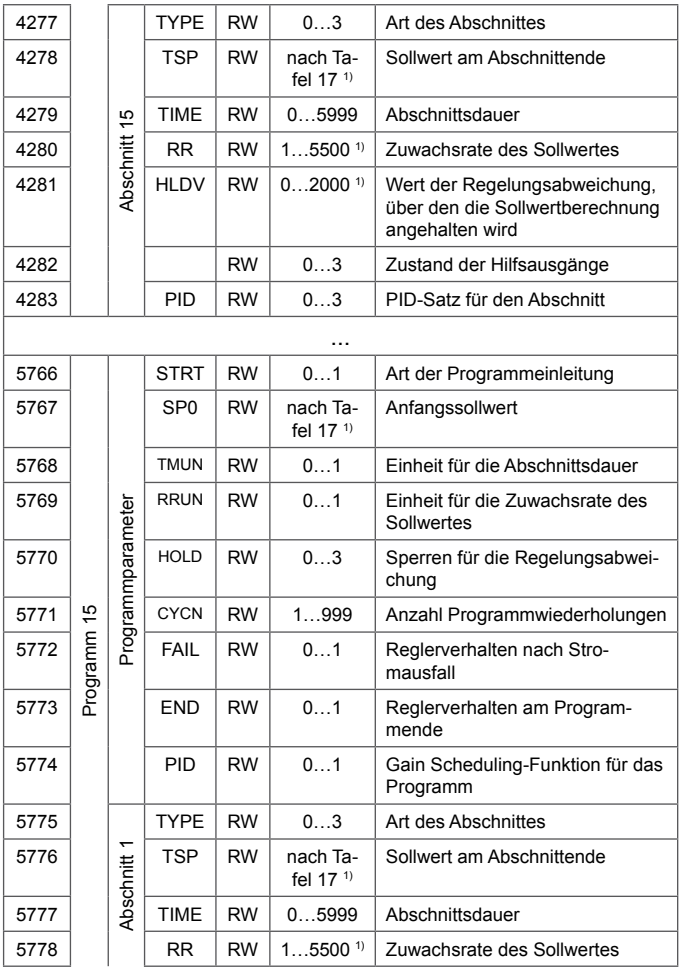

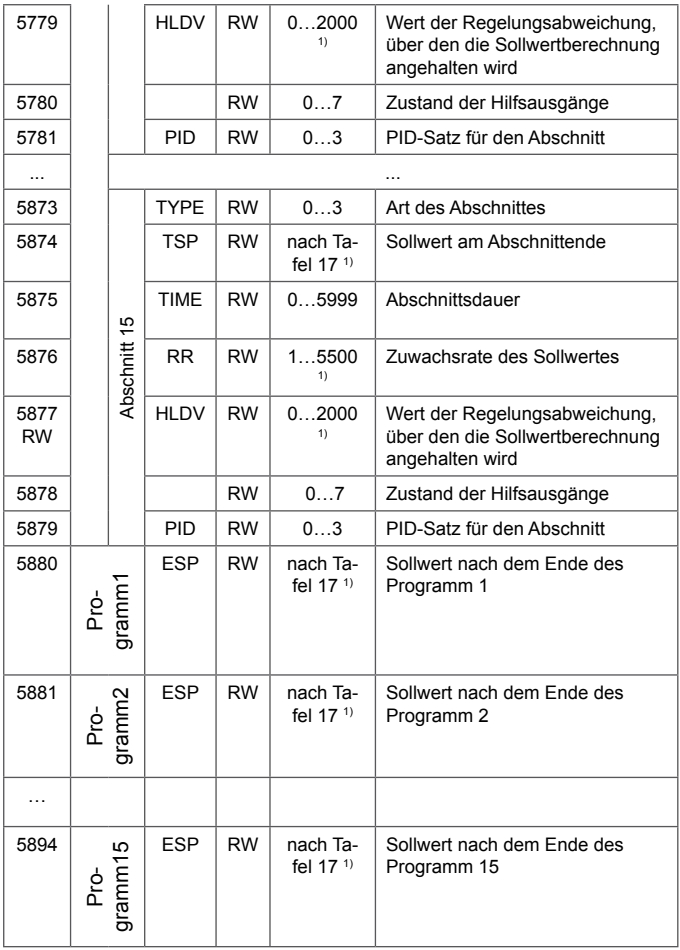

1) Wert mit Position des Zehnerpunktes bestimmt durch Bits 0 und 1 im Register 4002

## Registerkarte ab Adresse 7000 und 7500 Tafel 16

ī

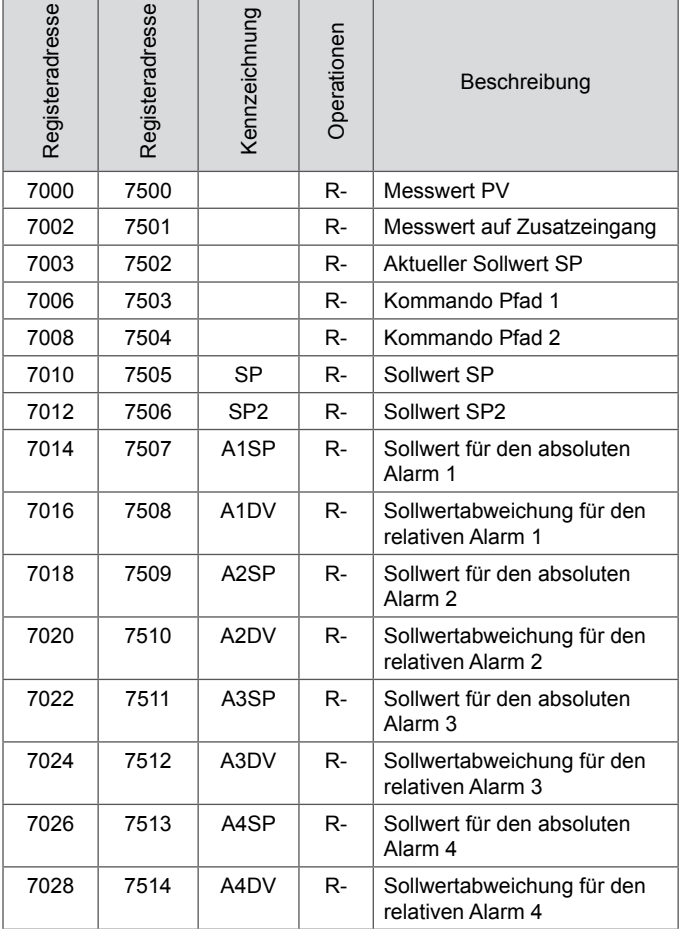

### Eingangsbereiche Tafel 17

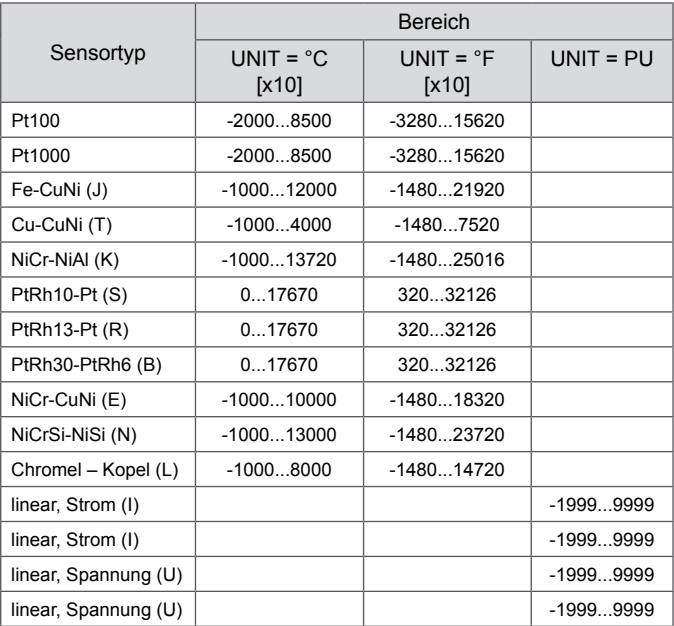

### 15. Softwareaktualisierung

Ab Softwareversion 2.00 gibt es die Möglichkeit diese vom PC mittels eCon-Software zu aktualisieren. Die kostenlose eCon-Software und Aktualisierungsdateien stehen auf der Internetseite www.lumel.com.pl zur Verfügung. Für die Aktualisierung ist ein an den PC angeschlossener Konverter RS485 mit USB notwendig, z. B.: PD10- Konverter.

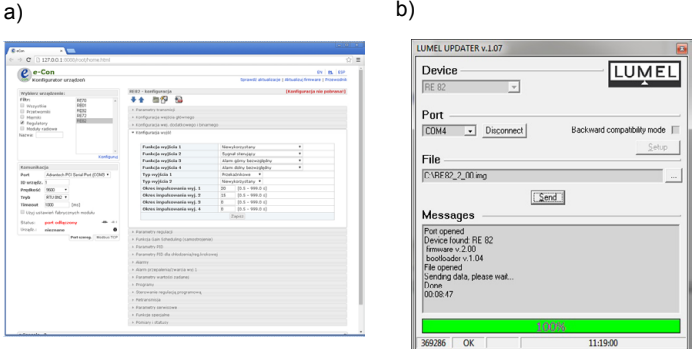

*Abb.28. Ansicht von einem Programmfenster: a) eCon, b) Softwareaktualisierung*

**Achtung!** Nach Softwareaktualisierung werden werkseitige Einstellungen des Reglers wiederhergestellt, daher wird einleitend empfohlen, die Parameter des Reglers vor Aktualisierung mittels eCon-Software zu speichern.

 Nach Starten von eCon soll im Fenster *Communication* serieller Anschluss, Geschwindigkeit, Modus und Adresse des Reglers eingestellt werden. Dann soll im Fenster *Select device* der Regler RE82 gewählt und die Ikone *Load*

 im Fenster Communication angeklickt werden und dann die Ikone v, damit alle eingestellten Parameter abgelesen werden (die für die nachträgliche Wiederherstellung notwendig sind). Nachdem vom Menü *Updating firmware* gewählt wird, wird das Fenster *Lumel Updater* (LU) – Abb 28 b., es soll dann *Connect* gedrückt werden. Im Informationsfenster *Messages* werden Informationen zum Verlauf der Aktualisierung angezeigt. Bei korrekt geöffnetem Anschluss wird *Port opened* angezeigt. Im Regler wird die Einleitung des Aktualisierungsmodus auf zwei Weisen ausgeführt: ferngesteuert durch LU (anhand Einstellungen im eCon – Adresse, Modus, Geschwindigkeit, COM-Port) und über Einschaltung der Versorgung vom Regler bei niedergehaltener Taste  $\overline{(-)}$  . Mit der Meldung boot oben in der Anzeige wird die mögliche Aktualisierung signalisiert, dagegen im Programm LU wird die Meldung *Device found* als auch Programmname und -version des angeschlossenen Gerätes angezeigt. Es soll dann die Taste ... gedrückt und die Aktualisierungdatei des Messgerätes gewählt werden. Wenn die Datei korrekt geöffnet wird, wird die Information *File opened* angezeigt. Dann soll die Taste *Send* gedrückt werden. Während der Aktualisierung werden darauf folgend die Dioden im oberen Bargraph eingeschaltet. Nach erfolgreich abgeschlossener Aktualisierung geht der Regler in den Normalbetrieb über, wobei im Informationsfenster *Done* und die Zeitdauer der Aktualisierung angezeigt wird. Nachdem das LU-Fenster geschlossen wird, kann die Ikone **1 Upload configuration to device** gedrückt werden, damit die zuvor abgelesenen Werte an den Regler gesendet werden. Die aktuelle Softwareversion kann auch über Ablesen von Anfangsmeldungen des Reglers nach Einschaltung der Spannungsversorgung geprüft werden. **Achtung!** Stromausfall bei Softwareaktualisierung kann zu ernsthafter Beschädigung des Reglers führen.

### 16. FehlerMELDUNG

Tafel 18

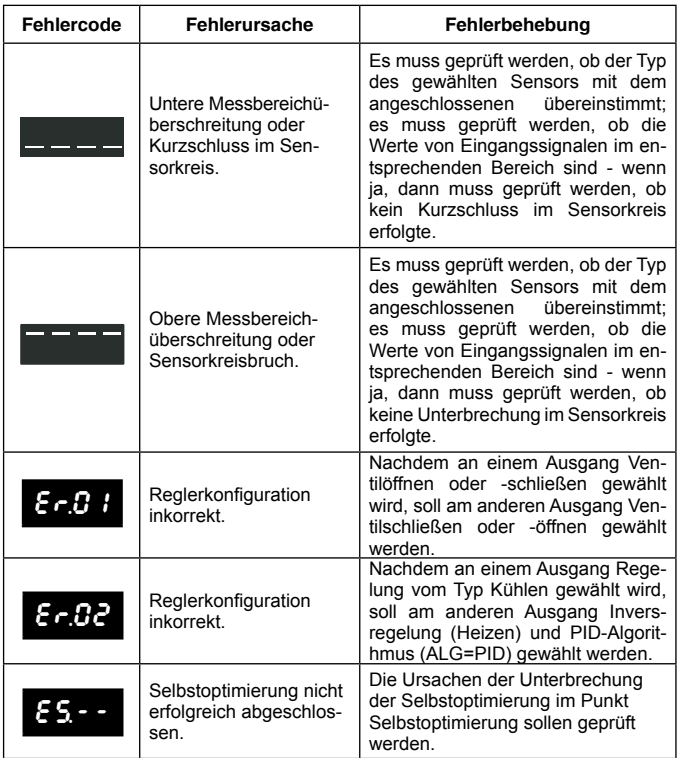

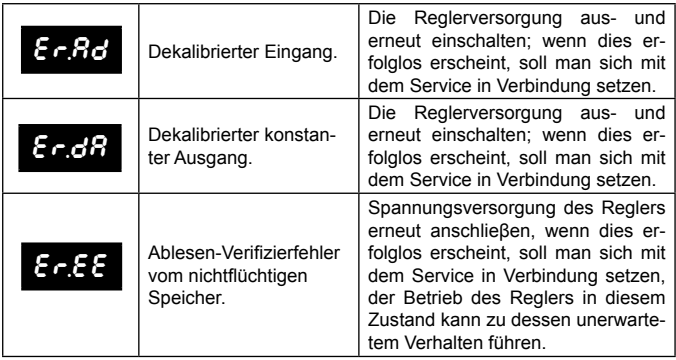

### 17. Technische Daten

#### **Haupteingang**

#### Eingangssignale und Messbereiche Tafel 19

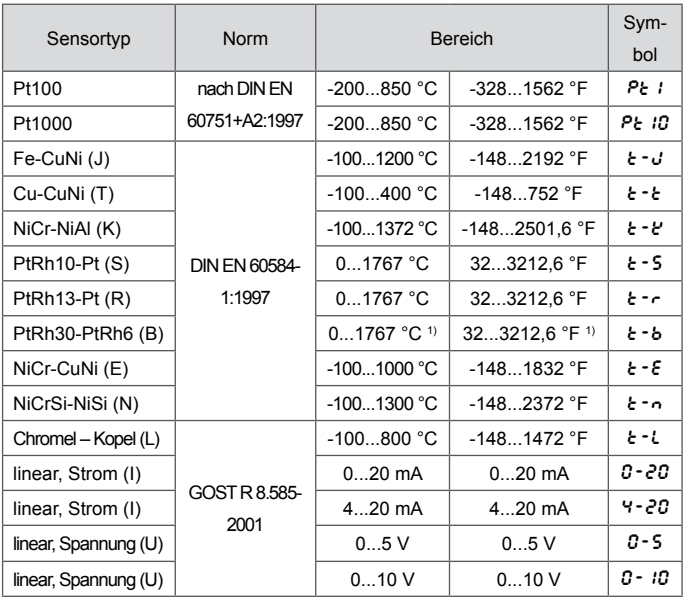

1) Der Grundfehler bezieht sich auf den Messbereich 200…1767 °C (392...3212,6 °F)

#### **Grundfehler der Messung vom Istwert**

0,2%, für thermoresistente Eingänge, 0,3%, für Eingänge für thermoelektrische Sensoren (0,5% – für B, R, S); 0,2% ±1 Ziffer, für Lineareingänge

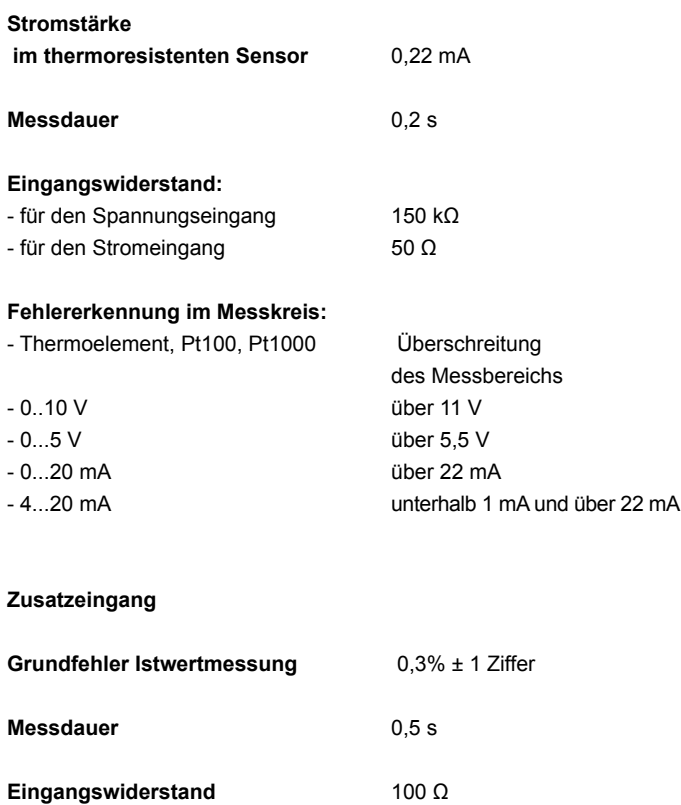

#### **Einstellungsbereich von Reglerparametern:**

siehe Tafel 1

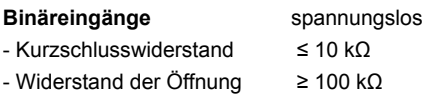

#### **Ausgangstyp 1 und 2:**

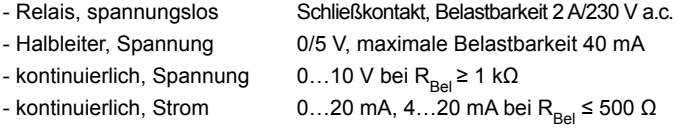

#### **Ausgangstyp 3 und 4:**

- Relais, spannungslos Schließkontakt, Belastbarkeit 2 A/230 V a.c.

#### **Betriebsart der Ausgänge:**

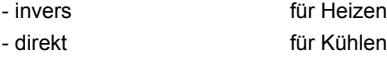

#### **Fehler der Analogausgänge** 0,2% des Bereiches

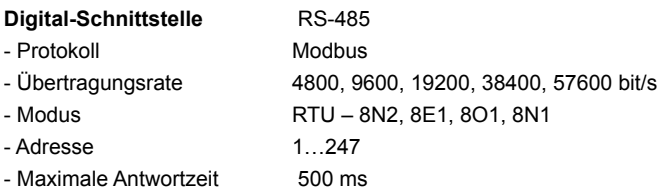

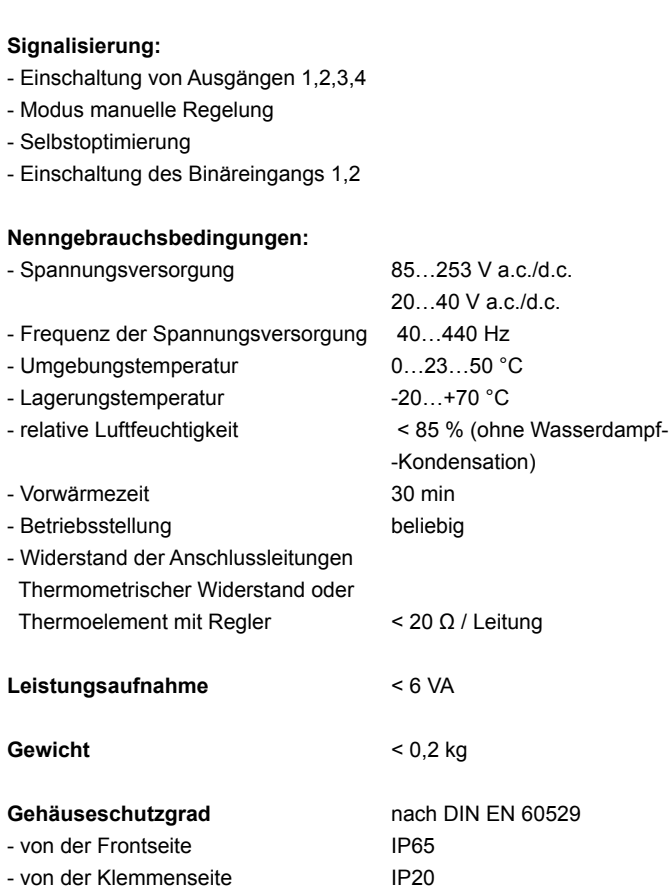

**Versorgung von Objektumwandlern** 24 V d.c. ±5 %, max.: 30 mA

### **Zusätzliche Fehler in Nenngebrauchsbedingungen verursacht durch:**

- Temperaturänderungskompensation Bezugsstelle des Thermoelements  $\leq$  2 °C. - Änderung der Umgebungstemperatur ≤ 100% des Grundfehlers /10 K.

#### **Sicherheitsanforderungen nach DIN EN 61010-1**

- Überspannungskategorie **III**,
- Schmutzgrad 2,
- maximale Betriebsspannung
	- in Bezug auf die Erde:
		- für den Versorgungskreis, Ausgänge 300 V
		- für Eingangskreise 50 V
		- Höhe über dem Meeresspiegel < 2000 m

#### **Elektromagnetische Verträglichkeit**

- elektromagnetische Störfestigkeit nach DIN EN 61000-6-2
- elektromagnetische Störaussendung nach DIN EN 61000-6-4

### 18. Ausführungscode

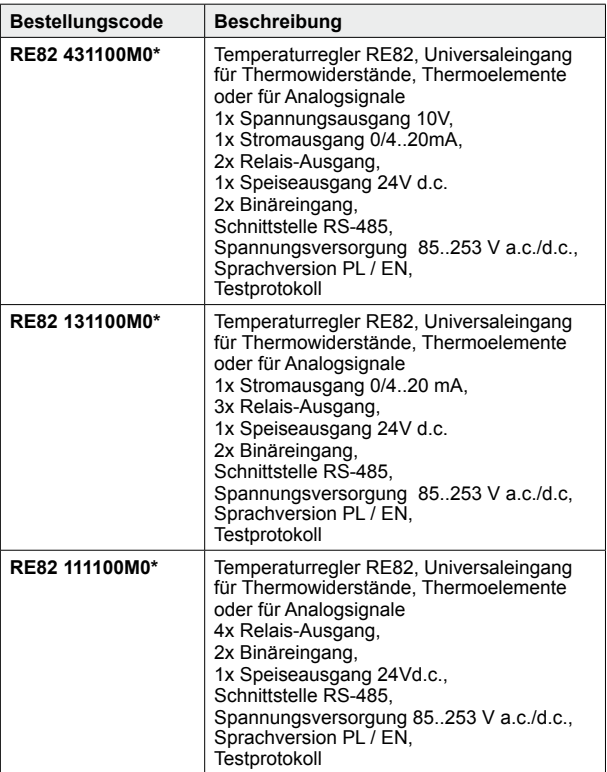

\*Nach Vereinbarung besteht die Möglichkeit, für das Gerät ein kostenpflichtiges Kalibrierzertifikat zu bestellen. Geben Sie dann im Ausführungscode anstelle des letzten Zeichens die Ziffer **2** ein, z.B. **RE82 111100M2**. Sie erhalten dann im Standard einen Testprotokoll und ein Kalibrierzertifikat (gegen Bezahlung).

# LUMEL

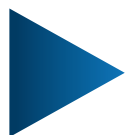

**LUMEL S.A.** ul. Słubicka 4, 65-127 Zielona Góra, Poland tel.: +48 68 45 75 100, fax +48 68 45 75 508 www.lumel.com.pl

**Technical support:** tel.: (+48 68) 45 75 143, 45 75 141, 45 75 144, 45 75 140 e-mail: export@lumel.com.pl

**Export department:** tel.: (+48 68) 45 75 130, 45 75 132 e-mail: export@lumel.com.pl

**Calibration & Attestation:** e-mail: laboratorium@lumel.com.pl RE82-07L\_R1\_DE RE82-07I\_R1\_DE